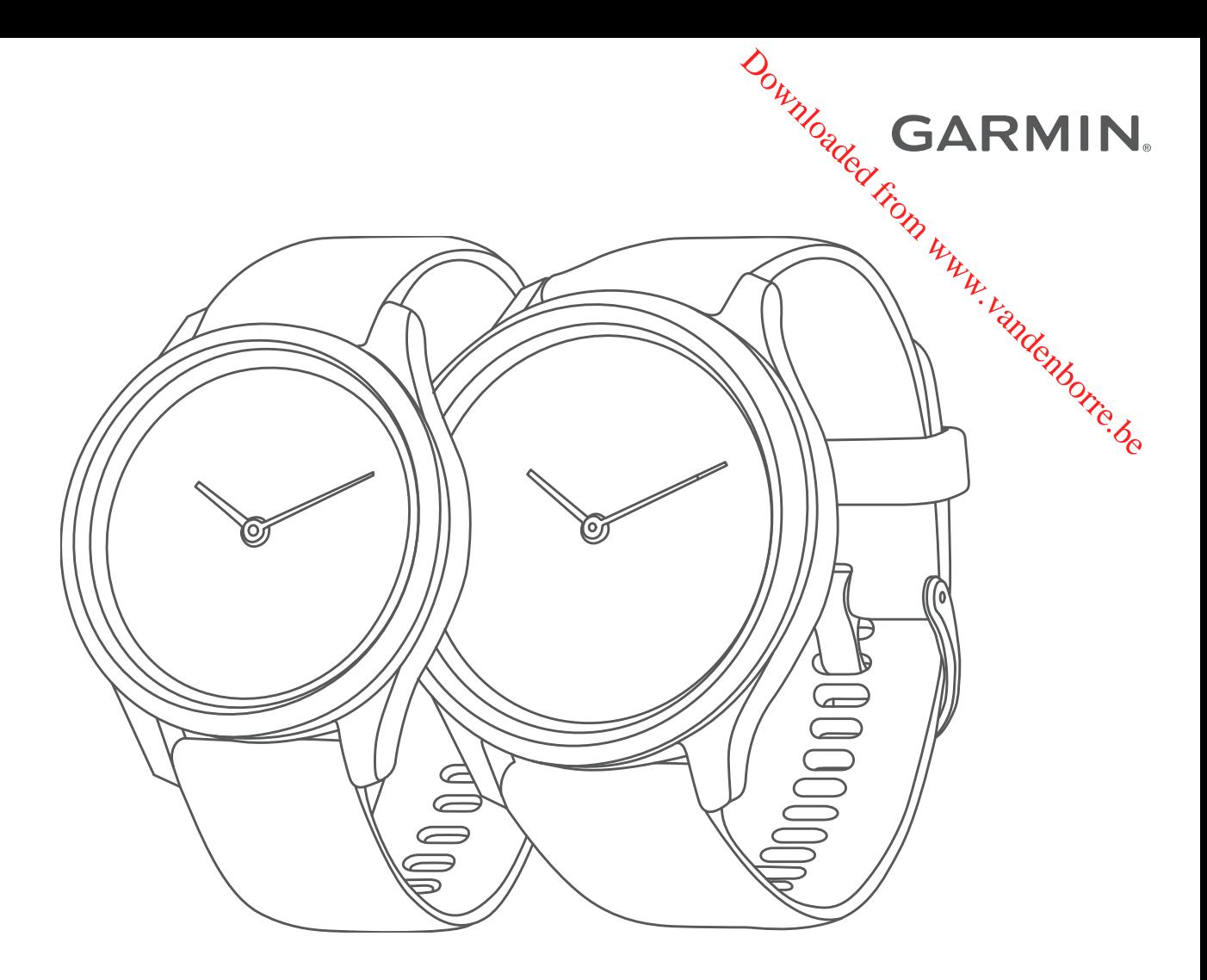

# VÍVOMOVE® 3/3S

## Manuel d'utilisation

#### © 2019 Garmin Ltd. ou ses filiales

Tous droits réservés. Conformément aux lois relatives au copyright en vigueur, toute reproduction du présent manuel, qu'elle soit partielle ou intégrace sans l'autorisation préalable écrite de Garmin, est interdite. Garmin se réserve le droit de modifier ou d'améliorer ses produits et d'apporter des modifications au contenu du présent manuel sans obligation d'en avertir quelque personne physique ou morale que ce soit. Consultez le site Web de Garmin à l'adresse [www.garmin.com](http://www.garmin.com) pour obtenir les dernières mises à jour, ainsi que des informations complémentaires concernant l'utilisation de ce produit concernant l'utilisation de ce produit. **DENTING CONTROLL CONTROLL CONTROLL CONTROLL CONTROLL DESCRIPTIONS**<br>
The présent manuel Signs obligation d'en avertir quelque<br>
mises à jour, ainsi que **XE** informations complémentaires<br>
ales, déposées aux Etats-Unis et dan

Garmin®, le logo Garmin, ANT+®, Auto Lap®, Edge®, VIRB® et vívomove® sont des marques commerciales de Garmin Ltd. ou de ses filiales, déposées aux Etats-Unis et dans d'autres pays. Body Battery™, Connect IQ™, Garmin Connect™, Garmin Express™, Garmin Move IQ™ et Toe-to-Toe™ sont des marques commerciales de Garmin Ltd. ou de ses filiales. Ces marques commerciales ne peuvent pas être utilisées sans l'autorisation expresse de Garmin.

Android™ est une marque commerciale de Google Inc. Apple® et iPhone® sont des marques commerciales d'Apple Inc., déposées aux Etats-Unis et dans d'autres pays. La marque et les logos BLUETOOTH® sont la propriété de Bluetooth SIG, Inc. et leur utilisation par Garmin est soumise à une licence. The Cooper Institute®, ainsi que les marques commerciales associées, sont la propriété de The Cooper Institute. Analyses avancées des battements du cœur par Firstbeat. Les autres marques et noms commerciaux sont la propriété de leurs détenteurs respectifs.

Ce produit est certifié ANT+®. Pour obtenir la liste des produits et applications compatibles, consultez le site [www.thisisant.com/directory.](http://www.thisisant.com/directory)

M/N: A03697, AA3697

## **Table des matières**

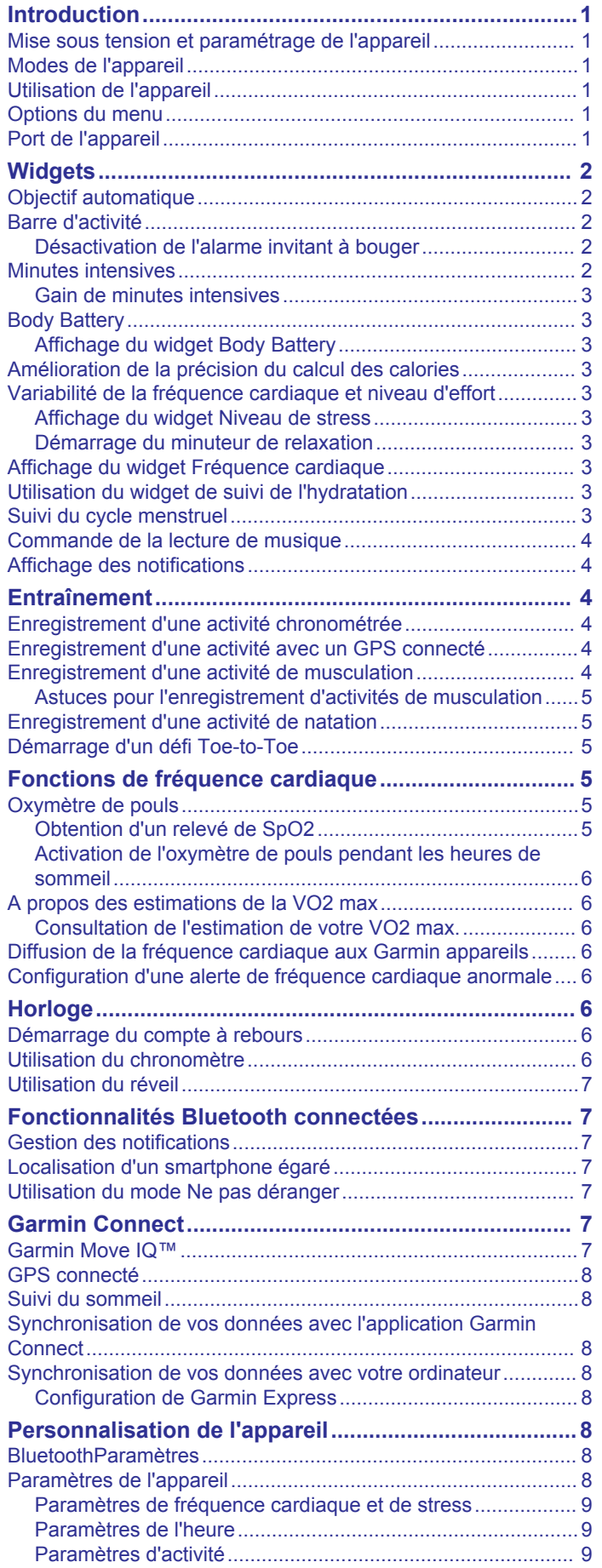

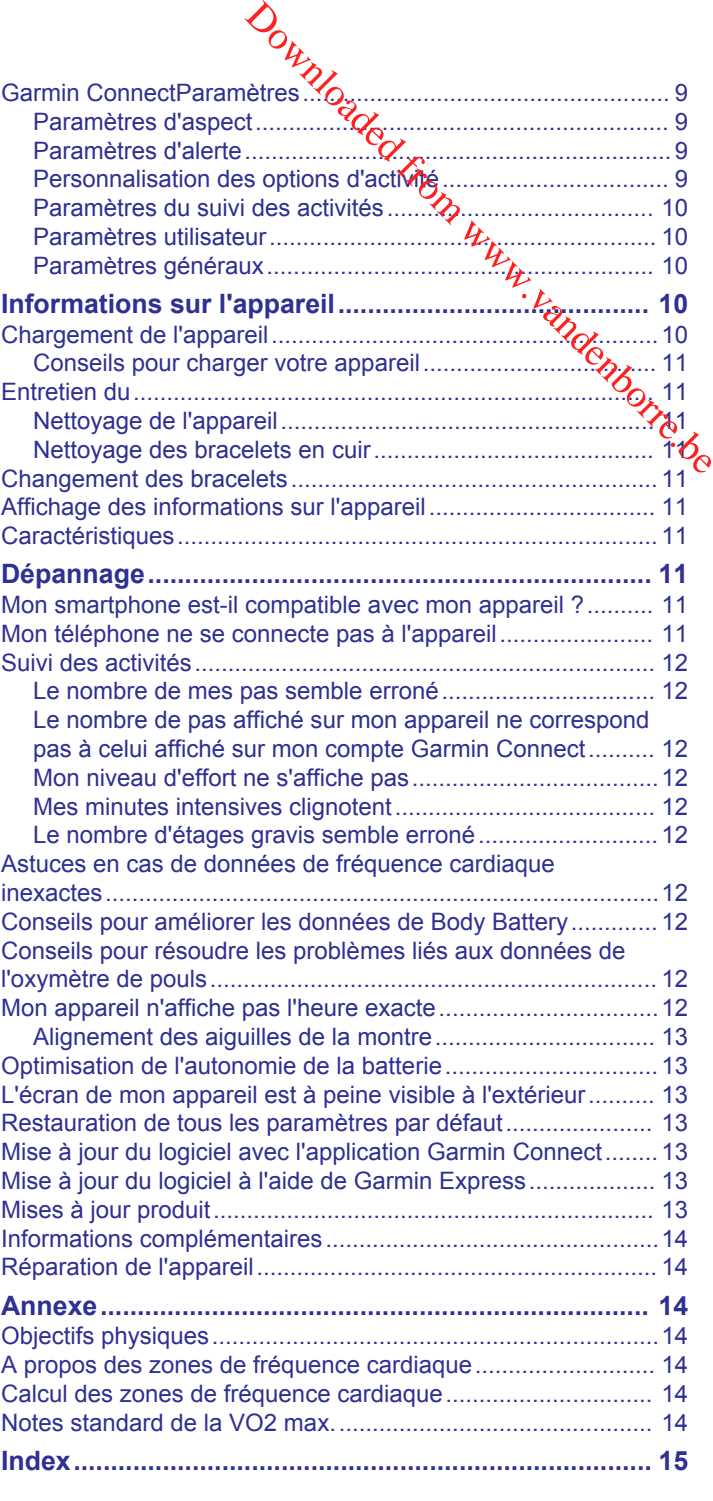

Downloaded from www.vandenborre.be

## **Introduction**

#### **AVERTISSEMENT**

<span id="page-4-0"></span>Consultez le guide *Informations importantes sur le produit et la sécurité* inclus dans l'emballage du produit pour prendre connaissance des avertissements et autres informations importantes sur le produit.

Consultez toujours votre médecin avant de commencer ou de modifier tout programme d'exercice physique.

#### **Mise sous tension et paramétrage de l'appareil**

Avant de pouvoir allumer et utiliser votre appareil, vous devez le brancher à une source d'alimentation.

Pour que vous puissiez utiliser les fonctions connectées de l'appareil vívomove 3/3S, celui-ci doit être couplé directement via l'application Garmin Connect™ et non pas via les paramètres Bluetooth® de votre smartphone.

- **1** À partir de la boutique d'applications sur votre smartphone, installez l'application Garmin Connect.
- **2** Branchez la petite extrémité du câble USB sur le port situé sur votre appareil.

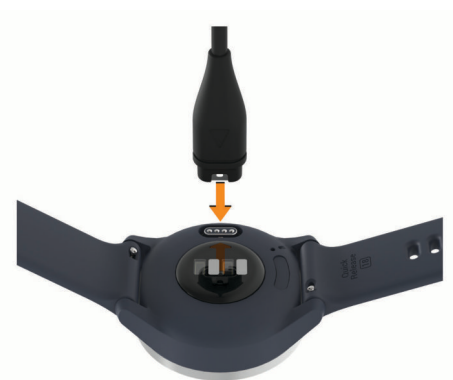

**3** Branchez le câble USB sur une source d'alimentation pour allumer l'appareil (*[Chargement de l'appareil](#page-13-0)*, page 10). **Hello!** s'affiche quand vous allumez l'appareil.

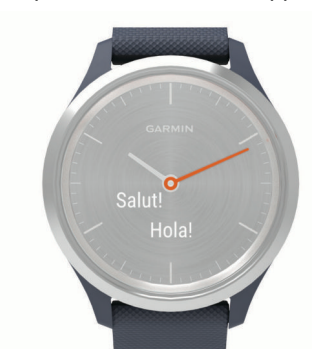

- **4** Pour ajouter votre appareil à votre compte Garmin Connect, sélectionnez une option :
	- Si c'est le premier appareil que vous couplez avec l'application Garmin Connect, suivez les instructions à l'écran.
	- Si vous avez déjà couplé un autre appareil avec l'application Garmin Connect, accédez au menu $\equiv$  ou  $\cdots$ , puis sélectionnez **Appareils Garmin** > **Ajouter un appareil** dans le menu des paramètres et suivez les instructions à l'écran.

Une fois le couplage réussi, un message s'affiche et votre appareil se synchronise automatiquement avec votre smartphone.

## **Modes de l'appareil** Download

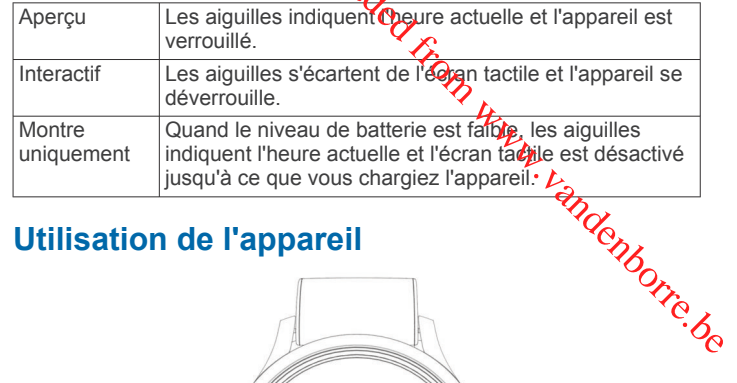

## **Utilisation de l'appareil**

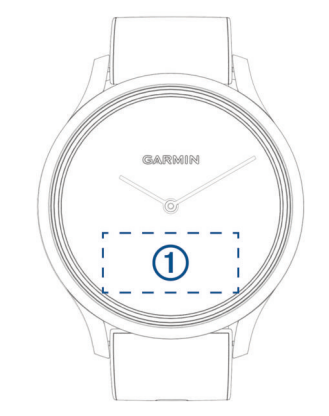

**Appuyer deux fois** : appuyez deux fois sur l'écran tactile  $\textcircled{1}$ pour activer l'appareil.

**REMARQUE :** l'écran s'éteint lorsque vous ne l'utilisez pas. Lorsque l'écran est éteint, l'appareil est toujours actif et continue d'enregistrer des données.

- **Mouvement du poignet** : faites pivoter votre poignet en le levant vers vous pour activer l'écran. Faites pivoter votre poignet en l'éloignant de vous pour désactiver l'écran.
- **Faire défiler** : une fois l'écran allumé, balayez l'écran tactile pour déverrouiller l'appareil.

Faites glisser l'écran tactile pour faire défiler les widgets et les options du menu.

**Maintenir enfoncé** : lorsque l'appareil est déverrouillé, maintenez votre doigt appuyé sur l'écran tactile pour ouvrir le menu.

**Appuyer** : appuyez sur l'écran tactile pour valider un choix. Appuyez sur  $\leftarrow$  pour revenir à l'écran précédent.

#### **Options du menu**

Vous pouvez maintenir votre doigt appuyé sur l'écran tactile pour afficher le menu.

**ASTUCE :** faites glisser votre doigt pour faire défiler les options du menu.

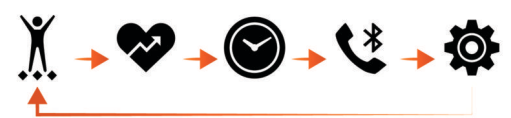

- Permet de consulter les options des activités chronométrées.
- $\bullet$ Permet de consulter les fonctions de fréquence cardiaque.
- $\bullet$ Permet de consulter les options du compte à rebours, du chronomètre et de l'alarme.
- $\overline{\mathbf{C}}$ Permet d'afficher les options de votre smartphone Bluetooth couplé.
- $\overline{\mathbf{Q}}$ Permet de consulter les paramètres de l'appareil.

## **Port de l'appareil**

• Portez l'appareil autour du poignet, au-dessus de l'os. **REMARQUE :** l'appareil doit être suffisamment serré, mais rester confortable. Pour optimiser les relevés de fréquence

<span id="page-5-0"></span>cardiaque, l'appareil ne doit pas bouger pendant que vous courez ni pendant vos entraînements. Pour effectuer un relevé avec l'oxymètre de pouls, vous devez rester immobile.

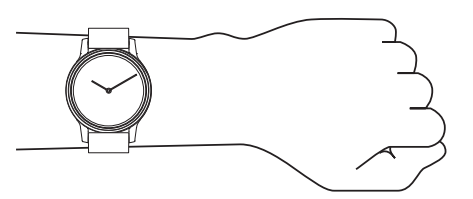

**REMARQUE :** le capteur optique est situé à l'arrière de l'appareil.

- Consultez le *[Dépannage](#page-14-0)*, page 11 pour en savoir plus sur la fréquence cardiaque au poignet.
- Voir *[Conseils pour résoudre les problèmes liés aux données](#page-15-0) [de l'oxymètre de pouls](#page-15-0)*, page 12 pour en savoir plus sur le capteur de SpO2.
- Pour en savoir plus sur la précision, rendez-vous sur [garmin.com/ataccuracy](http://garmin.com/ataccuracy).

## **Widgets**

Votre appareil est fourni avec des widgets qui offrent des données accessibles en un clin d'œil. Vous pouvez balayer l'écran tactile pour faire défiler les widgets. Certains widgets nécessitent un smartphone couplé.

**REMARQUE :** vous pouvez utiliser l'application Garmin Connect pour sélectionner le cadran de montre et ajouter ou supprimer des widgets.

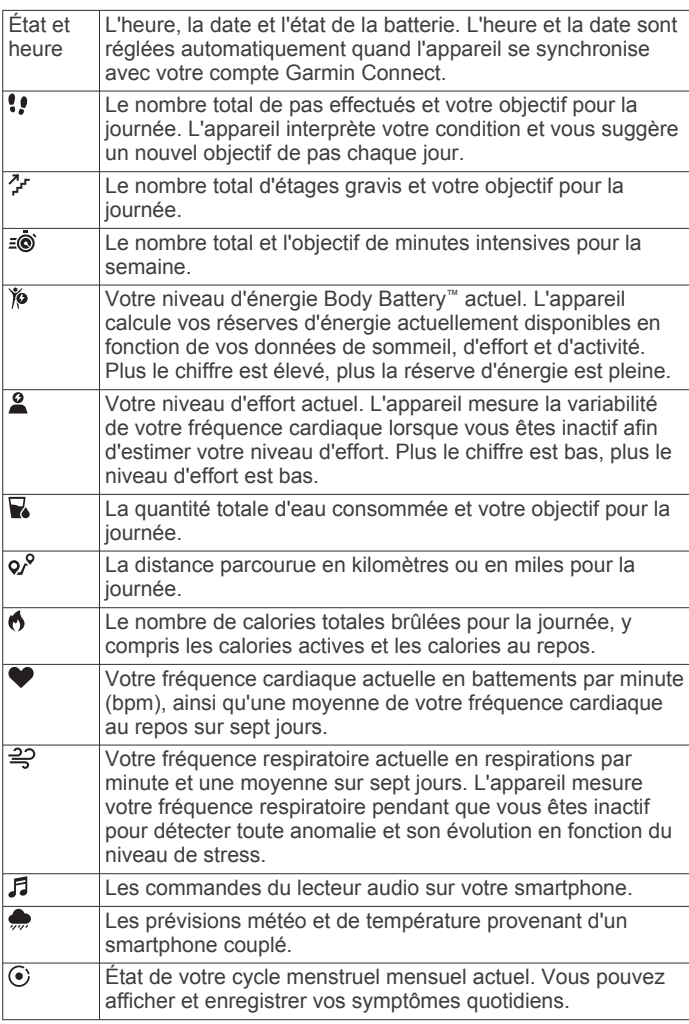

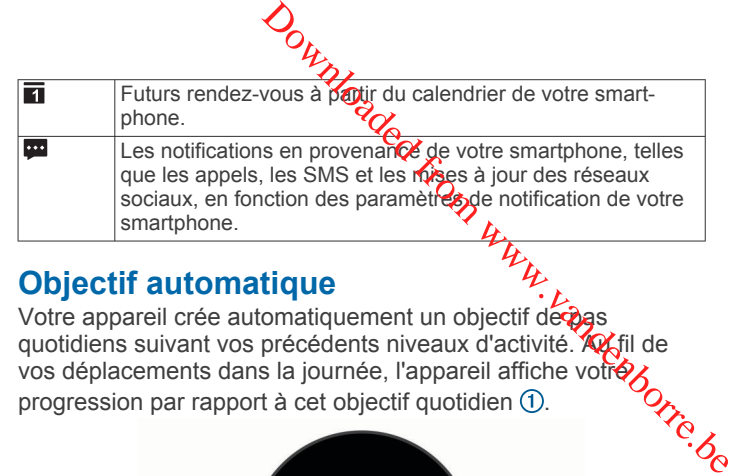

## **Objectif automatique**

Votre appareil crée automatiquement un objectif decoas quotidiens suivant vos précédents niveaux d'activité. **Au fil de** vos déplacements dans la journée, l'appareil affiche votre progression par rapport à cet objectif quotidien  $\circled{1}$ .

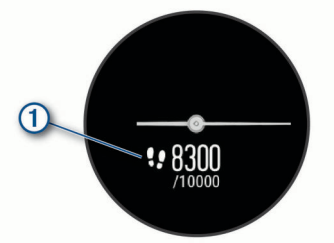

Si vous ne souhaitez pas utiliser la fonction d'objectif automatique, vous pouvez définir un objectif personnalisé en nombre de pas à l'aide de votre compte Garmin Connect.

## **Barre d'activité**

Une position assise pendant des périodes de temps prolongées peut avoir des conséquences néfastes sur le métabolisme. La barre d'activité est là pour vous aider à rester actif. Après une heure d'inactivité, la barre d'activité ① apparaît. Des segments apparaissent après chaque quart d'heure d'inactivité supplémentaire.

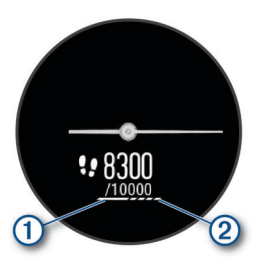

Vous pouvez réinitialiser la barre d'activité en marchant quelques instants.

#### **Désactivation de l'alarme invitant à bouger**

- **1** Maintenez la pression sur l'écran tactile pour afficher le menu.
- **2** Sélectionnez  $\phi > \phi > \mathbf{A}$  > Alarme inv boug.
- L'icône de l'alarme s'affiche, mais barrée.

#### **Minutes intensives**

Pour améliorer votre état de santé, des organismes tels que l'OMS (Organisation mondiale de la Santé) recommandent de pratiquer au moins 150 minutes par semaine d'activité physique d'intensité modérée, comme la marche rapide, ou 75 minutes par semaine d'activité physique d'intensité soutenue, comme la course à pied.

L'appareil surveille l'intensité de votre activité et note le temps que vous passez à faire des activités d'intensité modérée à élevée (données de fréquence cardiaque requises pour quantifier le niveau d'intensité). Vous pouvez travailler à votre objectif de minutes d'activités intensive en vous consacrant au minimum à 10 minutes consécutives d'activité modérée à intensive. L'appareil additionne les minutes d'activité modérée et d'activité intensive. Le nombre de minutes intensives est doublé lors de l'addition.

#### <span id="page-6-0"></span>**Gain de minutes intensives**

Votre appareil vívomove 3/3S calcule les minutes intensives en comparant vos données de fréquence cardiaque à votre fréquence cardiaque moyenne au repos. Si la fonction de fréquence cardiaque est désactivée, l'appareil calcule des minutes d'intensité modérée en analysant le nombre de pas par minute.

- Pour un calcul précis des minutes intensives, démarrez une activité chronométrée.
- Pratiquez votre activité pendant au moins 10 minutes de suite, à un niveau modéré ou intensif.
- Pour obtenir une fréquence cardiaque au repos plus précise, il est conseillé de porter l'appareil jour et nuit.

#### **Body Battery**

Votre appareil analyse la variabilité de votre fréquence cardiaque, votre niveau de stress, la qualité de votre sommeil ainsi que vos données d'activité pour déterminer votre niveau global de Body Battery. Comme la jauge d'essence d'une voiture, cette métrique indique votre réserve d'énergie. Le niveau de Body Battery va de 0 à 100, où un score de 0 à 25 correspond à une faible réserve d'énergie, un score de 26 à 50 une réserve moyenne, un score de 51 à 75 une réserve haute et enfin un score de 76 à 100 une très haute réserve.

Vous pouvez synchroniser votre appareil avec votre compte Garmin Connect pour afficher votre niveau de Body Battery le plus récent, les tendances sur le long terme ainsi que des détails supplémentaires (*[Conseils pour améliorer les données](#page-15-0) [de Body Battery](#page-15-0)*, page 12).

#### **Affichage du widget Body Battery**

Le widget Body Battery affiche votre niveau actuel de Body Battery.

- **1** Balayez l'écran pour afficher le widget Body Battery.
- **2** Appuyez sur l'écran tactile pour afficher le graphique de Body Battery.

Le graphique présente votre activité Body Battery récente ainsi que les valeurs haute et basse au cours de la dernière heure.

#### **Amélioration de la précision du calcul des calories**

L'appareil affiche une estimation du nombre total de calories brûlées pendant la journée. Vous pouvez améliorer la précision de cette estimation en marchant rapidement pendant 15 minutes.

- **1** Faites glisser votre doigt pour afficher l'écran des calories.
- **2** Sélectionnez **(i)**.

**REMARQUE : l'icône**  $\overline{0}$  **s'affiche quand vous devez** étalonner les calories. Le processus d'étalonnage ne doit être effectué qu'une seule fois. Si vous avez déjà enregistré une marche ou une course chronométrées, il se peut que l'icône ne s'affiche pas.

**3** Suivez les instructions présentées à l'écran.

#### **Variabilité de la fréquence cardiaque et niveau d'effort**

Votre appareil analyse la variabilité de votre fréquence cardiaque lorsque vous êtes inactif afin de déterminer votre niveau d'effort global. L'entraînement, les activités physiques, le sommeil, l'alimentation et le niveau de stress global ont tous une incidence sur votre niveau d'effort. Ce niveau est reporté sur une échelle de 0 à 100, où un score de 0 à 25 indique un état de repos, un score de 26 à 50 correspond à un niveau d'effort bas, un score de 51 à 75 indique un niveau d'effort moyen et un score de 76 à 100 correspond à un niveau d'effort élevé. Votre niveau d'effort peut vous aider à identifier les moments les plus

stressants ou fatigants de votre journée. Pour des résultats optimaux, portez aussi l'appareilorsque vous dormez.

Vous pouvez synchroniser votre appareil avec votre compte Garmin Connect pour consulter votre Myeau d'effort tout au long de la journée, vos tendances sur le long terme et d'autres informations.  $\mathcal{O}_\mu$ <br>
de volvejournée. Pour des résultats<br>
l'appareil graque vous dormez.<br>
iser votre appareil avec votre compte<br>
consulter votre mixeau d'effort tout au long<br>
ances sur le long tême et d'autres<br>
t Niveau de stress<br>

#### **Affichage du widget Niveau de stress**

Le widget du niveau de stress affiche votre niveau de stress actuel.

- **1** Balayez l'écran pour afficher le widget du niveau de stress.
- **2** Appuyez sur l'écran tactile pour afficher le graphique du niveau de stress.

Le graphique du niveau de stress affiche vos relevés de stress, ainsi que les valeurs haute et basse au cours de la dernière heure.

#### **Démarrage du minuteur de relaxation**

Vous pouvez démarrer le minuteur de relaxation pour commencer un exercice guidé de respiration.

- **1** Balayez l'écran pour afficher le widget du niveau de stress.
- **2** Appuyez sur l'écran tactile.
	- Le graphique du niveau de stress s'affiche.
- **3** Balayez l'écran pour sélectionner **Ex. relaxation**.
- **4** Appuyez sur l'écran tactile pour passer à l'écran suivant.
- **5** Appuyez deux fois sur l'écran tactile pour démarrer le minuteur de relaxation.
- **6** Suivez les instructions présentées à l'écran.
- **7** Appuyez deux fois sur l'écran tactile pour arrêter le minuteur de relaxation.
- 8 Sélectionnez J.

Votre niveau de stress mis à jour s'affiche.

#### **Affichage du widget Fréquence cardiaque**

Le widget Fréquence cardiaque affiche votre fréquence cardiaque actuelle en battements par minute (bpm). Pour en savoir plus sur la précision de la fréquence cardiaque, rendezvous sur [garmin.com/ataccuracy](http://garmin.com/ataccuracy).

**1** Balayez l'écran pour afficher le widget de la fréquence cardiaque.

Le widget affiche votre fréquence cardiaque actuelle ainsi que la valeur de votre fréquence cardiaque moyenne au repos au cours des 7 derniers jours.

**2** Appuyez sur l'écran tactile pour afficher le graphique de fréquence cardiaque.

Le graphique présente votre fréquence cardiaque récente ainsi que les valeurs haute et basse des dernières heures.

#### **Utilisation du widget de suivi de l'hydratation**

Le widget de suivi de l'hydratation affiche votre consommation de liquide ainsi que votre objectif d'hydratation quotidien.

- **1** Balayez l'écran pour afficher le widget de l'hydratation.
- **2** Sélectionnez  $+$  pour chaque volume de liquide consommé (1 tasse, 8 onces ou 250 ml).

**ASTUCE :** vous pouvez personnaliser vos paramètres d'hydratation, par exemple les unités utilisées et l'objectif quotidien, sur votre compte Garmin Connect.

#### **Suivi du cycle menstruel**

Le cycle menstruel est une composante importante de votre santé. Vous pouvez en apprendre plus sur cette fonction et la configurer dans les paramètres Statistiques de santé de l'application Garmin Connect.

• Suivi du cycle menstruel et détails

- <span id="page-7-0"></span>• Symptômes physiques et émotionnels
- Prédictions de menstruations et de fertilité
- Informations sur la santé et l'alimentation

**REMARQUE :** vous pouvez utiliser l'application Garmin Connect pour ajouter et supprimer des widgets.

#### **Commande de la lecture de musique**

Le widget des commandes de la musique vous permet de contrôler la musique sur votre smartphone à l'aide de votre appareil vívomove 3/3S. Le widget contrôle l'application de lecteur audio actuellement active ou la plus récente sur votre smartphone. Si aucun lecteur multimédia n'est actif, le widget n'affiche aucune information de suivi et vous devez démarrer la lecture à partir de votre téléphone.

- **1** Sur votre smartphone, lancez la lecture d'une chanson ou d'une liste de chansons.
- **2** Sur votre appareil vívomove 3/3S, balayez l'écran pour afficher le widget des commandes de la musique.

#### **Affichage des notifications**

Quand votre appareil est couplé à l'application Garmin Connect, vous pouvez afficher les notifications de votre smartphone sur votre appareil, notamment les SMS et les e-mails.

- **1** Faites glisser votre doigt pour afficher le widget de notifications.
- **2** Sélectionnez **Afficher**.

La notification la plus récente s'affiche au centre de l'écran tactile.

**3** Appuyez sur l'écran tactile pour sélectionner la notification. **ASTUCE :** balayez l'écran pour afficher les notifications plus anciennes.

Le message entier défile sur l'appareil.

**4** Appuyez sur l'écran tactile et sélectionnez ✔ pour ignorer la notification.

## **Entraînement**

## **Enregistrement d'une activité chronométrée**

Vous pouvez enregistrer une activité chronométrée, qui peut être enregistrée puis envoyée à votre compte Garmin Connect.

- **1** Maintenez la pression sur l'écran tactile pour afficher le menu.
- 2 Sélectionnez  $X$ .
- **3** Faites glisser votre doigt pour faire défiler la liste des activités, et sélectionnez une option :
	- Sélectionnez  $\triangle$  pour marcher.
	- Sélectionnez  $\mathcal{F}$  pour courir.
	- Sélectionnez  $\dot{\hat{\mathbf{z}}}$  pour une activité de cardio.
	- Sélectionnez  $\frac{1}{2}$  pour faire de la musculation.
	- Sélectionnez & pour une activité de yoga.
	- Sélectionnez  $\check{X}$  pour les autres types d'activité.
	- Sélectionnez & pour une activité de vélo elliptique.
	- Sélectionnez  $\triangle$  pour la natation en piscine.
	- Sélectionnez à pour une activité de stepper.
	- Sélectionnez  $M$  pour un défi de marche Toe-to-Toe™.
	- **REMARQUE :** vous pouvez utiliser l'application Garmin Connect pour ajouter ou supprimer des activités.
- **4** Appuyez deux fois sur l'écran tactile pour démarrer le chronomètre d'activité.
- **5** Démarrez votre activité.
- **6** Faites glisser votre doigt pour afficher des écrans de données supplémentaires.
- **7** À la fin de votre activité, appuyez deux fois sur l'écran tactile pour arrêter le chronomètre d'activité
- **8** Sélectionnez une option :
	- ecuonnez une option.<br>Sélectionnez **o** pour enregistrer l'activité.
	- Sélectionnez **a** pour supprimer l'activité.
	- Sélectionnez  $\blacktriangleright$  pour reprendre l'activité

# **Enregistrement d'une activité avec un connecté**  $\mathcal{O}_\mu$ <br>
doigt poor afficher des écrans de<br>
traires.<br>
vité, appuyez deux fois sur l'écran tactile<br>
nomètre d'activité<br>
vition :<br>
sour enregistrer l'activité.<br>
pour reprendre l'activité.<br> **d'une activité avec un CBS**<br>
r

Vous pouvez connecter l'appareil à votre smartphone pour enregistrer des données GPS pendant vos activités de marche ou de course.

- **1** Maintenez la pression sur l'écran tactile pour afficher le menu.
- **2** Sélectionnez  $X$ .
- **3** Sélectionnez  $\stackrel{*}{\mathcal{F}}$  ou  $\stackrel{*}{\mathcal{F}}$ .
- **4** Sélectionnez ✔ pour connecter l'appareil à votre compte Garmin Connect.
	- s'affiche sur l'appareil quand vous êtes connecté.

**REMARQUE :** si vous ne pouvez pas connecter l'appareil à votre smartphone, appuyez sur l'écran tactile et sélectionnez ◆ pour poursuivre l'activité. Les données GPS ne seront pas enregistrées.

- **5** Appuyez deux fois sur l'écran tactile pour démarrer le chronomètre d'activité.
- **6** Démarrez votre activité.

Votre téléphone doit être à portée pendant l'activité.

- **7** À la fin de votre activité, appuyez deux fois sur l'écran tactile pour arrêter le chronomètre d'activité.
- **8** Sélectionnez une option :
	- Sélectionnez **pour enregistrer l'activité.**
	- Sélectionnez **a** pour supprimer l'activité.
	- Sélectionnez  $\blacktriangleright$  pour reprendre l'activité.

#### **Enregistrement d'une activité de musculation**

Vous pouvez enregistrer des séries pendant un entraînement de musculation. Une série comprend plusieurs répétitions d'un même mouvement.

- **1** Maintenez la pression sur l'écran tactile pour afficher le menu.
- **2** Sélectionnez  $X > \frac{1}{N}$ .
- **3** Si besoin, sélectionnez ige ou activez le **Compt. de répét.**.
- **4** Appuyez deux fois sur l'écran tactile pour démarrer le chronomètre d'activité.
- **5** Commencez votre première série. L'appareil compte vos répétitions.
- **6** Faites glisser votre doigt pour afficher des écrans de données supplémentaires.
- **7** Sélectionnez > pour terminer une série. Un minuteur de temps de repos s'affiche.
- **8** Pendant un temps de repos, sélectionnez une option :
	- Pour afficher d'autres écrans de données, balayez l'écran.
	- Pour modifier le compte de répétitions, balayez l'écran vers la gauche, sélectionnez , faites glisser votre doigt sur un nombre pour le sélectionner, puis appuyez au centre de l'écran tactile.
- **9** Sélectionnez > pour démarrer la série suivante.
- <span id="page-8-0"></span>**10**Répétez les étapes 6 à 8 jusqu'à ce que l'activité soit terminée.
- **11**Appuyez deux fois sur l'écran tactile pour arrêter le chronomètre d'activité.

**12**Sélectionnez une option :

- Sélectionnez **pour enregistrer l'activité.**
- Sélectionnez **a** pour supprimer l'activité.
- Sélectionnez Depour reprendre l'activité.

#### **Astuces pour l'enregistrement d'activités de musculation**

• Ne regardez pas l'appareil pendant que vous effectuez vos répétitions.

Vous ne devez utiliser votre appareil qu'au début et à la fin de chaque répétition, ainsi que pendant les temps de pause.

- Concentrez-vous sur votre corps pendant que vous effectuez vos répétitions.
- Effectuez des exercices au poids du corps ou sans poids.

• Effectuez des répétitions régulières et de même amplitude. Chaque répétition est comptée à chaque fois que le bras portant l'appareil revient à sa position initiale.

**REMARQUE :** les exercices n'impliquant que les jambes peuvent ne pas être comptés.

• Enregistrez et envoyez votre activité de musculation sur votre compte Garmin Connect.

Vous pouvez utiliser les outils disponibles sur votre compte Garmin Connect pour afficher et modifier les informations sur votre activité.

## **Enregistrement d'une activité de natation**

**REMARQUE :** la fonction de fréquence cardiaque n'est pas disponible lorsque vous nagez.

- **1** Maintenez la pression sur l'écran tactile pour afficher le menu.
- **2** Sélectionnez  $X > 4$ .
- **3** Sélectionnez un **Niveau**.
- **4** Si besoin, sélectionnez *p*our modifier la taille du bassin.
- **5** Appuyez deux fois sur l'écran tactile pour démarrer le chronomètre d'activité.
- **6** Démarrez votre activité.

L'appareil enregistre automatiquement les intervalles de natation, ou les longueurs de bassin, et vous pouvez les voir en balayant l'écran tactile du doigt.

- **7** À la fin de votre activité, appuyez deux fois sur l'écran tactile pour arrêter le chronomètre d'activité.
- **8** Sélectionnez une option :
	- Sélectionnez **pour enregistrer l'activité.**
	- Sélectionnez **x** pour supprimer l'activité.
	- Sélectionnez  $\blacktriangleright$  pour reprendre l'activité.
	- Sélectionnez pour modifier les longueurs de bassin.

## **Démarrage d'un défi Toe-to-Toe**

Vous pouvez démarrer un défi Toe-to-Toe de 2 minutes avec un ami qui possède un appareil compatible.

- **1** Maintenez la pression sur l'écran tactile pour afficher le menu.
- **2** Sélectionnez  $\underline{\mathbf{X}}$  >  $\mathbf{\hat{\mathbf{X}}}$  pour lancer un défi à un autre utilisateur à portée (3 m).

**REMARQUE :** les deux joueurs doivent démarrer le défi sur leur appareil.

Si l'appareil ne détecte pas d'autres joueurs dans les 30 secondes, le défi expire.

- **3** Sélectionnez le nom du joueur. Un décompte de 3 secondes se lance avant le démarrage du chronomètre.  $\frac{d\mu}{d\omega}$ <br>
au jouveur.<br>
secondes sejance avant le démarrage du<br>
minutes.<br>
mpte à rebours ainsi que le nombre de<br>
areils jusqu'à ce qu'ils solent à portée<br>
as de chaque joueur.<br>
sectionner D pour démarrer un autre défi
- **4** Marchez pendant 2 minutes. L'écran affiche le compte à rebours ainsi gue le nombre de pas.
- **5** Rapprochez les appareils jusqu'à ce qu'ils soient à portée (3 m).

L'écran affiche les pas de chaque joueur.

Les joueurs peuvent sélectionner O pour démarrer un autre défi ou sélectionner  $\leftarrow$  pour quitter le menu.

## **Fonctions de fréquence cardiaque**

L'appareil vívomove 3/3S dispose d'un menu dédié à la fréquence cardiaque qui vous permet de consulter vos données de fréquence cardiaque mesurées au poignet.

- Permet de surveiller la saturation de l'oxygène dans votre sang. Avec cette information, vous pourrez plus facilement déterminer comment votre corps s'adapte à l'exercice et à l'effort. **REMARQUE :** le capteur de l'oxymètre de pouls est situé à l'arrière de l'appareil. **W**<sub>2</sub> Affiche votre VO2 max actuelle, qui représente vos performances sportives et devrait augmenter au fur et à mesure que votre forme
- physique s'améliore. Diffuse votre fréquence cardiaque actuelle vers un appareil Garmin®  $\bullet$ couplé.

## **Oxymètre de pouls**

L'appareil est doté d'un oxymètre de pouls au poignet qui vous permet de mesurer le taux d'oxygène dans votre sang. Avec cette information, vous pourrez plus facilement déterminer comment votre corps s'adapte à l'exercice et à l'effort. Votre appareil évalue le niveau d'oxygène dans votre sang en émettant de la lumière à travers votre peau et en mesurant la lumière absorbée. Cette mesure s'appelle SpO<sub>2</sub>.

Sur votre appareil, les relevés de l'oxymètre de pouls s'affichent sous la forme d'un pourcentage de SpO<sub>2</sub>. Sur votre compte Garmin Connect, vous pouvez consulter d'autres détails sur les relevés de l'oxymètre de pouls, y compris une tendance sur plusieurs jours (*[Activation de l'oxymètre de pouls pendant les](#page-9-0)  [heures de sommeil](#page-9-0)*, page 6). Pour en savoir plus sur la précision de l'oxymètre de pouls, rendez-vous sur [garmin.com](http://garmin.com/ataccuracy) [/ataccuracy.](http://garmin.com/ataccuracy)

#### **Obtention d'un relevé de SpO2**

Vous pouvez à tout moment démarrer manuellement un relevé de SpO2 sur votre appareil. La précision de ces relevés dépend de votre flux sanguin, de la position de l'appareil sur votre poignet et de vos mouvements.

- **1** Portez l'appareil autour du poignet, au-dessus de l'os. L'appareil doit être suffisamment serré, mais rester confortable.
- **2** Maintenez la pression sur l'écran tactile pour afficher le menu.
- **3** Sélectionnez  $\blacktriangledown$  >  $\otimes$
- **4** Positionnez le bras auquel vous portez l'appareil au niveau de votre cœur pendant la mesure du taux d'oxygène dans votre sang.
- **5** Restez immobile.

L'appareil affiche le niveau de saturation en oxygène de votre sang sous la forme d'un pourcentage.

**REMARQUE :** vous pouvez activer et consulter les données de SpO2 pendant le sommeil sur votre compte Garmin Connect (*[Activation de l'oxymètre de pouls pendant les heures de](#page-9-0)  [sommeil](#page-9-0)*, page 6).

#### <span id="page-9-0"></span>**Activation de l'oxymètre de pouls pendant les heures de sommeil**

Vous pouvez configurer votre appareil de façon à ce qu'il mesure en continu le niveau d'oxygène dans votre sang, c'est-àdire la SpO2, pendant que vous dormez (*[Conseils pour résoudre](#page-15-0) [les problèmes liés aux données de l'oxymètre de pouls](#page-15-0)*, [page 12\)](#page-15-0).

- **1** Dans le menu des paramètres de l'application Garmin Connect Mobile, sélectionnez **Appareils Garmin**.
- **2** Sélectionnez votre appareil.
- **3** Sélectionnez **Suivi des activités** > **Oxymètre de pouls**.
- **4** Sélectionnez **Suivi du sommeil avec l'oxymètre de pouls**.

**REMARQUE :** si vous prenez une position inhabituelle pendant votre sommeil, vos relevés de SpO<sub>2</sub> peuvent être anormalement bas.

#### **A propos des estimations de la VO2 max**

La VO2 max correspond au volume maximum d'oxygène (en millilitres) que vous pouvez consommer par minute et par kilogramme de votre corps lors de vos meilleures performances. Plus simplement, la VO2 max représente vos performances sportives et devrait augmenter au fur et à mesure que votre forme physique s'améliore.

Sur l'appareil, l'estimation de votre VO2 max. s'affiche sous la forme d'un chiffre et d'une description. Sur votre compte Garmin Connect vous pouvez voir d'autres détails sur l'estimation de votre VO2 max., y compris votre âge physique. Votre âge physique vous permet de comparer votre condition physique avec celle d'autres personnes du même sexe et du même âge que vous. Plus vous vous entraînez et plus votre âge physique a des chances de baisser avec le temps.

Les données de VO2 max. sont fournies par FirstBeat. Les analyses de la VO2 max. sont fournies avec l'autorisation de The Cooper Institute® . Pour en savoir plus, consultez l'annexe (*[Notes standard de la VO2 max.](#page-17-0)*, page 14) et rendez-vous sur le site [www.CooperInstitute.org.](http://www.CooperInstitute.org)

#### **Consultation de l'estimation de votre VO2 max.**

Pour pouvoir afficher une estimation de votre VO2 max., l'appareil nécessite des données de fréquence cardiaque mesurées au poignet ainsi que les données d'une marche rapide ou d'une course chronométrée de 15 minutes.

- **1** Maintenez la pression sur l'écran tactile pour afficher le menu.
- **2** Sélectionnez  $\mathcal{D}$  >  $\mathbb{W}_2$ .

Si vous avez déjà enregistré une marche rapide ou une course chronométrée de 15 minutes, l'estimation de votre VO2 max. peut s'afficher. L'appareil met à jour l'estimation de votre VO2 max. chaque fois que vous terminez une course ou une marche chronométrées.

- **3** Sélectionnez  $\triangleright$  pour démarrer le chronomètre. Un message s'affiche lorsque le test est terminé.
- **4** Pour lancer manuellement un test de VO2 max. et obtenir une estimation à jour, appuyez sur le relevé actuel et suivez les instructions à l'écran.

L'appareil met à jour l'estimation de votre VO2 max.

#### **Diffusion de la fréquence cardiaque aux Garmin appareils**

Vous pouvez diffuser vos données de fréquence cardiaque depuis votre appareil vívomove 3/3S et les consulter sur vos appareils Garmin couplés. Par exemple, vous pouvez diffuser vos données de fréquence cardiaque sur l'appareil Edge® lors d'une course à vélo, ou sur une caméra embarquée VIRB<sup>®</sup> lors d'une activité.

REMARQUE : la diffusion des données de fréquence cardiaque diminue l'autonomie de la batteriez

- **1** Maintenez la pression sur l'écrar dactile pour afficher le menu.
- 2 Sélectionnez  $\blacktriangledown > \blacktriangledown$ .

L'appareil vívomove 3/3S commence à diffuser vos données de fréquence cardiaque.

REMARQUE : vous pouvez afficher uniquement l'écran moniteur de fréquence cardiaque pendant la diffusion des données de fréquence cardiaque. mais de fréquence cardiaque<br>
la batterieze<br>
la batterieze<br>
on sur l'écraria de fréquence cardiaque<br>
on sur l'écraria de pour afficher le<br>
3/38 commence à difriger vos données<br>
que.<br>
pouvez afficher uniquement décraria<br>
ce

**3** Couplez votre appareil vívomove 3/3S avec votre apparely Garmin ANT+® compatible.

**REMARQUE :** les instructions de couplage sont différentes en fonction des modèles de Garmin compatibles. Reportezvous au manuel d'utilisation.

**4** Appuyez sur l'écran qui affiche la fréquence cardiaque, puis sélectionnez  $\sqrt{}$  pour arrêter la diffusion de vos données de fréquence cardiaque.

## **Configuration d'une alerte de fréquence cardiaque anormale**

Vous pouvez configurer l'appareil de façon à ce qu'il vous alerte si votre fréquence cardiaque dépasse un certain nombre de battements par minute (bpm) après une période d'inactivité.

- **1** Maintenez la pression sur l'écran tactile pour afficher le menu.
- 2 Sélectionnez  $\mathbf{\Phi} > \mathbf{\Phi} > \mathbf{\Phi}$ .
- **3** Sélectionnez **Alarme haute**.
- 4 Sélectionnez 6.
- **5** Suivez les instructions présentées à l'écran pour définir la valeur du seuil de fréquence cardiaque.
- **6** Touchez l'écran tactile pour confirmer la valeur.

Chaque fois que vous dépassez la valeur du seuil, un message s'affiche et l'appareil vibre.

## **Horloge**

## **Démarrage du compte à rebours**

- **1** Maintenez la pression sur l'écran tactile pour afficher le menu.
- **2** Sélectionnez  $\otimes$  >  $\otimes$ .
- **3** Réglez les minutes.
- **4** Appuyez au centre de l'écran tactile pour sélectionner les minutes et passer à l'écran suivant.
- **5** Réglez les secondes.
- **6** Appuyez au centre de l'écran tactile pour sélectionner les secondes et passer à l'écran suivant.
- Un écran s'affiche pour vous indiquer le temps défini pour le compte à rebours.
- **7** Si besoin, sélectionnez **pour modifier ce temps.**
- **8** Appuyez deux fois sur l'écran tactile pour démarrer le compte à rebours.
- **9** Vous pouvez appuyer deux fois sur l'écran tactile pour suspendre et redémarrer le compte à rebours.
- **10**Appuyez deux fois sur l'écran tactile pour arrêter le chronomètre.
- 11 Si besoin, sélectionnez **O** pour réinitialiser le compte à rebours.

## **Utilisation du chronomètre**

**1** Maintenez la pression sur l'écran tactile pour afficher le menu.

- <span id="page-10-0"></span>**2** Sélectionnez  $\otimes$  >  $\otimes$ .
- **3** Appuyez deux fois sur l'écran tactile pour démarrer le chronomètre.
- **4** Appuyez deux fois sur l'écran tactile pour arrêter le chronomètre.
- **5** Si besoin, sélectionnez  $\bigcirc$  pour réinitialiser le chronomètre.

#### **Utilisation du réveil**

- **1** Définissez la fréquence et l'heure du réveil sur votre compte Garmin Connect (*[Paramètres du suivi des activités](#page-13-0)*, [page 10\)](#page-13-0).
- **2** Sur l'appareil vívomove 3/3S, maintenez l'écran tactile enfoncé pour afficher le menu.
- **3** Sélectionnez  $\otimes$  >  $\otimes$ .
- **4** Faites glisser votre doigt pour faire défiler les alarmes.
- **5** Sélectionnez une alarme pour l'activer ou la désactiver.

## **Fonctionnalités Bluetooth connectées**

L'appareil vívomove 3/3S offre plusieurs fonctions Bluetooth connectées pour votre smartphone compatible avec l'application Garmin Connect.

- **Notifications** : vous informe des notifications en provenance de votre smartphone, notamment les appels, les SMS, les mises à jour des réseaux sociaux et les rendez-vous du calendrier, en fonction des paramètres de notification de votre smartphone.
- **Bulletins météo** : affiche la température actuelle et les prévisions météo provenant de votre smartphone.
- **Fonctions musique** : permet de contrôler le lecteur de musique sur votre smartphone.
- **Trouver mon téléphone** : localise votre smartphone égaré s'il est couplé avec votre appareil vívomove 3/3S et s'il se trouve à portée.
- **Rechercher mon périphérique** : localise votre appareil vívomove 3/3S égaré s'il est couplé avec votre smartphone et s'il se trouve à portée.
- **Téléchargements d'activité** : envoie automatiquement votre activité à l'application Garmin Connect à l'ouverture de l'application.
- **Mises à jour logicielles** : votre appareil télécharge et installe la dernière mise à jour logicielle via une connexion sans fil.

## **Gestion des notifications**

Vous pouvez utiliser votre smartphone compatible pour gérer les notifications qui s'affichent sur votre appareil vívomove 3/3S.

Sélectionner une option :

- Si vous utilisez un appareil iPhone® , accédez aux paramètres des notifications iOS® pour sélectionner les éléments à afficher sur l'appareil.
- Si vous utilisez un smartphone Android™, à partir de l'application Garmin Connect, sélectionnez **Paramètres** > **Notifications intelligentes**.

## **Localisation d'un smartphone égaré**

Vous pouvez utiliser cette fonction pour localiser un smartphone égaré couplé via la technologie Bluetooth lorsqu'il est à portée de votre appareil.

- **1** Maintenez la pression sur l'écran tactile pour afficher le menu.
- 2 Sélectionnez  $\mathcal{C} > \mathcal{C}$ .

L'appareil vívomove 3/3S commence à rechercher votre smartphone couplé. Une alerte sonore retentit sur votre smartphone et la force du signal Bluetooth s'affiche sur

l'écran de l'appareil vívomove 3/3S. La force du signal Bluetooth augmente à mesure que vous vous rapprochez de votre smartphone.

## **Utilisation du mode Ne pas déranger**

Vous pouvez utiliser le mode Ne pas déranger, pour désactiver les notifications, les gestes et les alertes, par *exemple* quand vous dormez ou que vous regardez un film.

**REMARQUE :** sur votre compte Garmin Connect, vous pouvez régler votre appareil pour qu'il passe automatiquement en mode Ne pas déranger pendant vos heures de sommeil habituels. Vous pouvez régler vos heures de sommeil habituelles dans les paramètres utilisateur de votre compte Garmin Connect.  $\mathcal{O}_\mu$ <br>
vívom**ove** 3/3S. La force du signal<br>
a mesure que vous vous rapprochez de<br> **Ode Ne pas dévanger**<br>
mode Ne pas dévanger<br>
mode Ne pas dévanger<br>
mode Ne pas dévanger<br>
mode Ne pas dévanger<br>
pour désactiver<br>
stes e

- **1** Maintenez la pression sur l'écran tactile pour afficher le menu.
- **2** Sélectionnez  $\phi > \swarrow$ .

## **Garmin Connect**

Vous pouvez communiquer avec vos amis sur votre compte Garmin Connect. Garmin Connect vous procure les outils nécessaires pour suivre, analyser et partager vos activités ainsi que pour encourager vos amis. Enregistrez vos activités quotidiennes telles que vos courses, vos marches, vos sorties à vélo, vos activités de natation, de randonnée et bien plus encore.

Vous pouvez créer votre compte Garmin Connect gratuit lorsque vous couplez votre appareil avec votre téléphone à l'aide de l'application Garmin Connect Mobile ou en vous rendant sur [www.garminconnect.com](http://www.garminconnect.com).

- **Suivi de votre progression** : vous pouvez suivre vos pas quotidiens, participer à une rencontre sportive amicale avec vos contacts et réaliser vos objectifs.
- **Enregistrement de vos activités** : après avoir terminé et enregistré une activité chronométrée avec votre appareil, vous pouvez l'envoyer à votre compte Garmin Connect et la conserver aussi longtemps que vous le voulez.
- **Analyse de vos données** : vous pouvez afficher des informations plus précises sur votre activité, y compris la durée, la distance, la fréquence cardiaque, les calories brûlées, ainsi que d'autres rapports personnalisables.

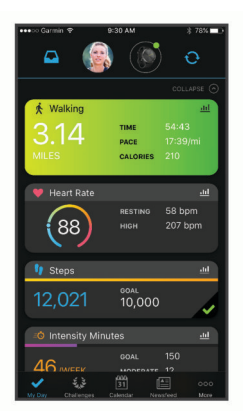

- **Partage de vos activités** : vous pouvez communiquer avec des amis et suivre leurs activités, ou publier des liens vers vos activités sur vos réseaux sociaux préférés.
- **Gestion de vos paramètres** : vous pouvez personnaliser les paramètres de votre appareil et les paramètres utilisateur sur votre compte Garmin Connect.

## **Garmin Move IQ™**

Lorsque vos mouvements correspondent à une activité familière, la fonction Move IQ détecte automatiquement l'événement et l'affiche sur votre ligne du temps. Les

<span id="page-11-0"></span>événements Move IQ affichent le type et la durée de l'activité, mais n'apparaissent pas dans la liste ou le flux de vos activités.

La fonction Move IQ peut démarrer automatiquement une activité chronométrée de marche ou de course à pied à l'aide de seuils de temps que vous avez fixés dans l'application Garmin Connect. Ces activités sont ajoutées à votre liste d'activités.

#### **GPS connecté**

Avec la fonction GPS connecté, votre appareil peut utiliser l'antenne GPS de votre smartphone pour enregistrer des données GPS pendant vos activités de marche, course et vélo (*[Enregistrement d'une activité avec un GPS connecté](#page-7-0)*, page 4). Les données GPS, notamment la position, la distance et la vitesse, s'affichent dans les détails de l'activité, sur votre compte Garmin Connect.

#### **Suivi du sommeil**

Pendant que vous dormez, l'appareil enregistre automatiquement des données sur votre sommeil et surveille vos mouvements durant vos heures de sommeil habituelles. Vous pouvez régler vos heures de sommeil habituelles dans les paramètres utilisateur de votre compte Garmin Connect. Les statistiques de sommeil comportent le nombre total d'heures de sommeil, les niveaux de sommeil et les mouvements en sommeil. Vous pourrez consulter vos statistiques de sommeil sur votre compte Garmin Connect.

**REMARQUE :** les siestes ne sont pas intégrées à vos statistiques de sommeil. Vous pouvez utiliser le mode Ne pas déranger pour désactiver toutes les notifications et alertes, sauf les alarmes (*[Utilisation du mode Ne pas déranger](#page-10-0)*, page 7).

#### **Synchronisation de vos données avec l'application Garmin Connect**

Votre appareil synchronise automatiquement vos données avec l'application Garmin Connect chaque fois que vous ouvrez l'application. Régulièrement, votre appareil synchronise automatiquement vos données avec l'application Garmin Connect. Vous pouvez également synchroniser manuellement vos données à tout moment.

- **1** Approchez votre appareil de votre smartphone.
- **2** Ouvrez l'application Garmin Connect.

**ASTUCE :** vous pouvez laisser l'application ouverte ou la faire passer en arrière-plan.

- **3** Maintenez la pression sur l'écran tactile pour afficher le menu.
- **4** Sélectionnez  $\mathcal{C} > \mathbf{Q}$ .
- **5** Patientez pendant la synchronisation de vos données.
- **6** Consultez vos données actuelles dans l'application Garmin Connect.

#### **Synchronisation de vos données avec votre ordinateur**

Avant de pouvoir synchroniser vos données avec l'application Garmin Connect sur votre ordinateur, vous devez installer l'application Garmin Express™ (*Configuration de Garmin Express*, page 8).

- **1** Connectez l'appareil à votre ordinateur à l'aide du câble USB.
- **2** Ouvrez Garmin Express l'application.
	- L'appareil passe en mode stockage de grande capacité.
- **3** Suivez les instructions présentées à l'écran.
- **4** Affichez vos données sur votre compte Garmin Connect.

#### **Configuration de Garmin Express**

**1** Connectez l'appareil à votre ordinateur à l'aide d'un câble USB.

- **2** Rendez-vous sur [www.garmin.com/express](http://www.garmin.com/express).
- **3** Suivez les instructions présentées à l'écran.

## **Personnalisation de l'appareil**

#### **BluetoothParamètres**

Maintenez la pression sur l'écran tactile pour afficher le menu, puis sélectionnez «.

- **8**: permet d'activer et de désactiver la technologie Bluetooth. **REMARQUE :** les autres paramètres Bluetooth apparaissent uniquement lorsque la technologie Bluetooth est activée.  $\mathcal{O}_{\mu_{\mathcal{H}}}$ <br>
Mow.garrein, com/express.<br>
Inserting of a l'écran.<br>
Inserting de l'expression de la partie de la partie de la legacht de la technologie Bluetooth.<br>
Ilse désactiver la technologie Bluetooth.<br>
Ilse désact
- $\mathbf{\mathsf{V}}$ : vous permet de coupler votre appareil avec un smartphone  $\mathbf{\mathsf{C}}$ compatible Bluetooth. Ce paramètre vous permet d'utiliser les fonctions connectées Bluetooth à l'aide de l'application Garmin Connect, notamment les notifications et le téléchargement des activités dans Garmin Connect.
- : permet de localiser un smartphone égaré couplé via la technologie Bluetooth et actuellement à sa portée.
- $\Theta$ : permet de synchroniser votre appareil avec un smartphone compatible Bluetooth.

## **Paramètres de l'appareil**

Vous pouvez personnaliser certains paramètres sur votre appareil vívomove 3/3S. Des paramètres supplémentaires peuvent être personnalisés dans votre compte Garmin Connect.

Maintenez la pression sur l'écran tactile pour afficher le menu, puis sélectionnez  $\ddot{\otimes}$ .

- : active ou désactive le mode Ne pas déranger (*[Utilisation du](#page-10-0)  [mode Ne pas déranger](#page-10-0)*, page 7).
- : permet d'aligner manuellement les aiguilles de la montre (*[Alignement des aiguilles de la montre](#page-16-0)*, page 13).
- : permet de régler le niveau de luminosité. Vous pouvez sélectionner l'option Auto pour régler la luminosité automatiquement, en fonction de la luminosité ambiante, ou régler le niveau de luminosité manuellement.

**REMARQUE :** plus la luminosité de l'écran est élevée, plus la batterie se décharge rapidement.

: permet de définir le niveau de vibration.

**REMARQUE :** plus le niveau de vibration est élevé, plus la batterie se décharge rapidement.

- : permet d'activer et de désactiver le moniteur de fréquence cardiaque, ainsi que de définir une alerte de fréquence cardiaque anormale et un rappel Détente (*[Paramètres de](#page-12-0)  [fréquence cardiaque et de stress](#page-12-0)*, page 9).
- **@**: permet d'afficher l'heure au format 12 heures ou 24 heures, et de définir l'heure manuellement (*[Réglage manuel de](#page-12-0)  l'heure*[, page 9\)](#page-12-0).
- : permet d'activer et de désactiver le suivi des activités, l'alarme invitant à bouger ainsi que des alertes d'objectif (*[Paramètres d'activité](#page-12-0)*, page 9).
- **U**: permet de choisir le poignet auquel vous souhaitez porter l'appareil.

**REMARQUE :** ce paramètre est utilisé pour les entraînements de musculation et les gestes.

- : permet d'afficher la distance parcourue selon le système impérial ou métrique.
- $\textcircled{\textcircled{\textcirc}}$  : définit la langue de l'appareil.
- : vous permet de rétablir tous les réglages d'usine des données d'utilisateur et des paramètres (*[Restauration de](#page-16-0)  [tous les paramètres par défaut](#page-16-0)*, page 13).
- : affiche l'ID de l'appareil, la version du logiciel, les informations réglementaires, le contrat de licence, etc. (*[Affichage des informations sur l'appareil](#page-14-0)*, page 11).

#### <span id="page-12-0"></span>**Paramètres de fréquence cardiaque et de stress**

Maintenez la pression sur l'écran tactile pour afficher le menu, puis sélectionnez  $\otimes$  >  $\otimes$ .

- : active ou désactive le moniteur de fréquence cardiaque au poignet. Vous pouvez utiliser l'option Activité uniquement pour n'utiliser le moniteur de fréquence cardiaque que pendant les activités chronométrées.
- : permet à l'appareil de vous alerter lorsque votre fréquence cardiaque dépasse la valeur cible (*[Configuration d'une alerte](#page-9-0)  [de fréquence cardiaque anormale](#page-9-0)*, page 6).
- $\mathbf{\mathcal{D}}$  : permet de définir la valeur du seuil d'alerte pour la fréquence cardiaque.
- : permet de configurer l'appareil de façon à ce qu'il vous alerte si votre niveau de stress atteint une valeur anormalement haute. L'alerte vous encourage à prendre une pause pour vous détendre et l'appareil vous propose un exercice de respiration guidé (*[Démarrage du minuteur de relaxation](#page-6-0)*, [page 3\)](#page-6-0).

#### **Paramètres de l'heure**

Maintenez la pression sur l'écran tactile pour afficher le menu, puis sélectionnez  $\phi >$ 

- : permet de définir si vous souhaitez que l'heure soit affichée au format 12 heures ou 24 heures sur l'appareil.
- : permet de définir l'heure manuellement ou automatiquement en fonction de votre appareil portable couplé (*Réglage manuel de l'heure*, page 9).

#### *Réglage manuel de l'heure*

Par défaut, l'heure est réglée automatiquement lorsque l'appareil vívomove 3/3S est couplé à un smartphone.

- **1** Maintenez la pression sur l'écran tactile pour afficher le menu.
- **2** Sélectionnez  $\phi > \phi > \psi >$  Manuel.
- **3** Sélectionnez ✔.
- **4** Suivez les instructions à l'écran pour régler l'heure.

#### **Paramètres d'activité**

Maintenez la pression sur l'écran tactile pour afficher le menu, puis sélectionnez  $\phi > \phi$ .

- : permet d'activer et de désactiver le suivi des activités. **REMARQUE :** les autres paramètres du suivi des activités ne s'affichent que lorsque le suivi des activités est activé.
- : permet d'activer et de désactiver l'Alarme inv boug.
- : permet d'activer ou de désactiver les alertes d'objectif, ou de les désactiver pendant une activité chronométrée. Les alertes d'objectif vous signalent votre objectif de pas quotidiens, d'étages gravis quotidiens et de minutes intensives hebdomadaires.

#### **Garmin ConnectParamètres**

Vous pouvez personnaliser les paramètres, les options d'activité et les paramètres utilisateur de votre appareil sur votre compte Garmin Connect. Vous pouvez également personnaliser certains paramètres sur votre appareil vívomove 3/3S.

- Dans l'application Garmin Connect, sélectionnez  $\equiv$  ou  $\cdots$ . **Appareils Garmin**, puis sélectionnez votre appareil.
- Dans le widget Appareils de l'application Garmin Connect, sélectionnez votre appareil.

Après avoir personnalisé les paramètres, vous devez synchroniser vos données pour appliquer les modifications à votre appareil (*[Synchronisation de vos données avec](#page-11-0)  [l'application Garmin Connect](#page-11-0)*, page 8) (*[Synchronisation de vos](#page-11-0)  [données avec votre ordinateur](#page-11-0)*, page 8).

# **Paramètres d'aspect**<br>Paramètres d'aspect<br>Connereil

Dans le menu de votre appareil Camin Connect, sélectionnez Aspect.

**Cadran de montre** : permet de choisir in cadran de montre.

**Widgets** : permet de personnaliser les widgets qui s'affichent sur votre appareil et de réorganiser les widigets dans la série. Outline<br>
Commercial Commercial Commercial Commercial Commercial Commercial Service<br>
Exerces and the montre.<br>
International Service Service Service<br>
permet de personnaliser Votre écran.<br>
Proposed Garmin Connect, sélectionne

**Options d'affichage** : permet de personnaliser votre écran.

#### **Paramètres d'alerte**

Parametres d'alerts<br>Dans le menu de votre appareil Garmin Connect, sélectionnez Alarmes.

- **Alarmes** : permet de définir la fréquence et l'heure du réveil pour votre appareil.
- **Notifications de téléphone** : permet d'activer et de configurer les notifications téléphoniques depuis votre smartphone compatible. Vous pouvez filtrer les notifications en sélectionnant Lors d'une activité ou En dehors d'une activité.
- **Alerte de fréquence cardiaque anormale** : permet de configurer l'appareil de façon à ce qu'il vous alerte si votre fréquence cardiaque dépasse un certain seuil après une période d'inactivité. Vous pouvez choisir le Seuil d'alerte.
- **Rappels Détente** : permet de configurer l'appareil de façon à ce qu'il vous alerte si votre niveau de stress atteint une valeur anormalement haute. L'alerte vous encourage à prendre une pause pour vous détendre et l'appareil vous propose un exercice de respiration guidé.
- **Alerte de connexion Bluetooth** : vous permet d'activer une alerte qui vous informe lorsque votre smartphone couplé n'est plus connecté via la technologie Bluetooth.
- **Ne pas déranger pendant le temps de sommeil** : permet à l'appareil d'activer automatiquement le mode Ne pas déranger pendant vos heures de sommeil habituelles (*[Paramètres utilisateur](#page-13-0)*, page 10).

#### **Personnalisation des options d'activité**

Vous pouvez choisir des activités à afficher sur votre appareil.

- **1** Dans le menu de votre appareil Garmin Connect, sélectionnez **Options d'activité**.
- **2** Sélectionnez **Modifier**.
- **3** Sélectionnez les activités à afficher sur votre appareil.
- **REMARQUE :** les activités de course et de marche ne peuvent pas être supprimées.
- **4** Si nécessaire, sélectionnez une activité pour personnaliser ses paramètres, comme les alertes et les champs de données.

#### *Marquage de circuits*

Vous pouvez configurer votre appareil de manière à utiliser la fonction Auto Lap® , qui marque automatiquement un circuit à chaque kilomètre ou mile parcouru. Cette fonction est utile pour comparer vos performances sur différentes parties d'une activité.

**REMARQUE :** la fonction Auto Lap n'est pas disponible pour toutes les activités.

- **1** Dans le menu des paramètres de l'application Garmin Connect Mobile, sélectionnez **Appareils Garmin**.
- **2** Sélectionnez votre appareil.
- **3** Sélectionnez **Options d'activité**.
- **4** Sélectionnez une activité.
- **5** Sélectionnez **Auto Lap**.

#### *Personnalisation des champs de données*

Vous pouvez remplacer les combinaisons de champs de données sur les écrans qui apparaissent pendant que le chronomètre d'activité est en marche.

<span id="page-13-0"></span>**REMARQUE :** vous ne pouvez pas personnaliser le champ Natation en piscine.

- **1** Dans le menu des paramètres de l'application Garmin Connect, sélectionnez **Appareils Garmin**.
- **2** Sélectionnez votre appareil.
- **3** Sélectionnez **Options d'activité**.
- **4** Sélectionnez une activité.
- **5** Sélectionnez **Champs de données**.
- **6** Sélectionnez un champ de données à modifier.

#### **Paramètres du suivi des activités**

Dans le menu de votre appareil Garmin Connect, sélectionnez Suivi des activités.

**REMARQUE :** certains paramètres apparaissent dans une sous-catégorie du menu Paramètres. Les mises à jour du site Web ou de l'application peuvent changer ces menus Paramètres.

- **Suivi des activités** : active et désactive les fonctions de suivi des activités.
- **Démarrage automatique d'activité** : permet à votre appareil permet de créer et d'enregistrer automatiquement les activités chronométrées lorsque la fonction Move IQ détecte que vous avez marché ou couru pendant un seuil de temps minimum. Vous pouvez définir le seuil de temps minimum pour la course et la marche.
- **Long. foulée perso.** : permet à votre appareil de calculer plus précisément la distance parcourue à l'aide de la longueur personnalisée de votre foulée. Vous pouvez entrer une distance connue et le nombre de pas requis pour couvrir la distance, après quoi Garmin Connect calcule votre longueur de pas.
- **Etages gravis chaque jour** : permet d'entrer un objectif quotidien de nombre d'étages à gravir.
- **Nombre de pas quotidiens** : vous permet d'entrer votre objectif de marche quotidien. Vous pouvez utiliser l'option Objectif automatique pour laisser l'appareil définir votre objectif de pas automatiquement.
- **Animations d'objectif** : vous permet d'activer et désactiver les animations d'objectif, ou de les désactiver uniquement pendant les activités. Les animations d'objectif vous signalent votre objectif de pas quotidiens, d'étages gravis quotidiens et de minutes intensives hebdomadaires.
- **Alarme invitant à bouger** : permet à votre appareil d'afficher un message ainsi que la barre d'activité sur l'écran de l'heure quand vous êtes resté inactif trop longtemps. L'appareil émet aussi un son ou vibre si les tonalités des touches sont activées.

**REMARQUE :** ce paramètre réduit l'autonomie de la batterie.

- **Move IQ** : permet d'activer et de désactiver les événements Move IQ. La fonction Move IQ détecte automatiquement certaines activités telles que la marche et la course.
- **Suivi du sommeil avec l'oxymètre de pouls** : permet à votre appareil d'enregistrer jusqu'à quatre heures de relevé de SpO2 pendant votre sommeil.
- **Définir comme tracker d'activité préféré** : configure cet appareil comme principal appareil de suivi d'activité, lorsque plusieurs appareils sont connectés à l'application.
- **Minutes intensives chaque semaine** : vous permet d'entrer un objectif hebdomadaire en nombre de minutes consacrées à des activités d'intensité modérée à soutenue. L'appareil vous permet aussi de définir une zone de fréquence cardiaque pour les minutes d'intensité modérée et une autre zone de fréquence cardiaque plus élevée pour les minutes d'intensité soutenue. Vous pouvez aussi utiliser l'algorithme par défaut.

#### **Paramètres utilisateur**

Dans le menu de votre appareil Garmin Connect, sélectionnez Paramètres de l'utilisateur.

Informations personnelles : permet d'entrer des données personnelles, comme votre date de naissance, votre sexe, votre taille et votre poids.

**Sommeil** : permet d'entrer vos heures de sommeil habituelles.

Zones de fréquence cardiaque : vous permet d'estimer votre fréquence cardiaque maximum et de déterminer les zones de fréquence cardiaque personnalisées. **Paramètres utilisateur**<br>
Dans le menu de votre appareil dazt min Connect, sélectionnez<br>
Dans le menu de votre appareil dazt min Connect, sélectionnez<br>
Paramètres de l'utilisateur.<br> **Informations personnelles :** permet d'

#### **Paramètres généraux**

Dans le menu de votre appareil Garmin Connect, sélectionnez

**Nom de l'appareil** : permet de donner un nom à l'appareil.

**Poignet utilisé** : permet de choisir le poignet auquel vous souhaitez porter l'appareil.

**REMARQUE :** ce paramètre est utilisé pour les entraînements de musculation et les gestes.

- **Format d'heure** : permet de définir si vous souhaitez que l'heure soit affichée au format 12 heures ou 24 heures sur l'appareil.
- **Format de la date** : permet de choisir le format de la date : mois/jour ou jour/mois.
- **Langue** : définit la langue de l'appareil.
- **Distance** : permet de régler la distance affichée sur l'appareil au format kilomètres ou miles.

## **Informations sur l'appareil**

#### **Chargement de l'appareil**

#### **AVERTISSEMENT**

Cet appareil contient une batterie lithium-ion. Consultez le guide *Informations importantes sur le produit et la sécurité* inclus dans l'emballage du produit pour prendre connaissance des avertissements et autres informations importantes sur le produit.

#### *AVIS*

Pour éviter tout risque de corrosion, nettoyez et essuyez soigneusement les contacts et la surface environnante avant de charger l'appareil ou de le connecter à un ordinateur. Reportezvous aux instructions de nettoyage de l'annexe.

**1** Branchez la petite extrémité du câble USB sur le port situé sur votre appareil.

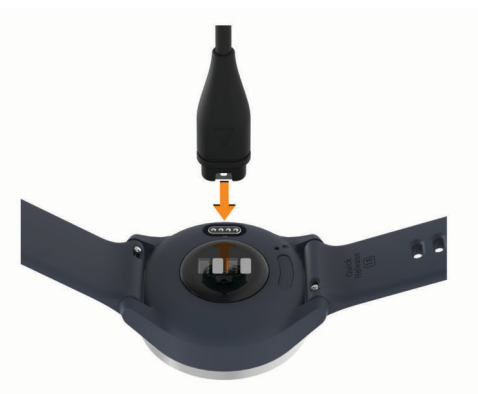

- **2** Branchez la grande extrémité du câble USB sur un port de chargement USB.
- **3** Chargez complètement l'appareil.

#### <span id="page-14-0"></span>**Conseils pour charger votre appareil**

• Branchez le chargeur de manière sécurisée sur l'appareil afin de le recharger à l'aide du câble USB (*[Chargement de](#page-13-0) l'appareil*[, page 10](#page-13-0)).

Vous pouvez charger l'appareil en branchant le câble USB à un adaptateur secteur approuvé par Garmin à l'aide d'une prise murale standard ou d'un port USB de votre ordinateur.

• Vous pouvez afficher un graphique du niveau de charge de la batterie sur l'écran d'informations de l'appareil (*Affichage des informations sur l'appareil*, page 11).

## **Entretien du**

#### *AVIS*

Evitez les chocs et les manipulations brusques qui risquent d'endommager l'appareil.

N'utilisez pas d'objet pointu pour nettoyer l'appareil.

N'utilisez jamais d'objet dur ou pointu sur l'écran tactile, car vous risqueriez de l'endommager.

Evitez d'utiliser des nettoyants chimiques, des solvants ou des répulsifs contre les insectes pouvant endommager les parties en plastique et les finitions.

Rincez soigneusement l'appareil à l'eau claire après chaque utilisation dans l'eau chlorée ou salée, et après chaque contact avec de la crème solaire, des produits de beauté, de l'alcool ou d'autres produits chimiques. Un contact prolongé avec ces substances peut endommager le boîtier.

Ne placez pas l'appareil dans des environnements où la température est très élevée, comme un sèche-linge.

N'entreposez pas l'appareil dans un endroit où il est susceptible d'être exposé de manière prolongée à des températures extrêmes, au risque de provoquer des dommages irrémédiables.

#### **Nettoyage de l'appareil**

#### *AVIS*

La moindre particule de sueur ou de moisissure peut entraîner la corrosion des contacts électriques lorsqu'ils sont connectés à un chargeur. La corrosion peut empêcher le chargement et le transfert de données.

- **1** Nettoyez l'appareil à l'aide d'un chiffon humecté d'un détergent non abrasif.
- **2** Essuyez l'appareil.

Après le nettoyage, laissez bien sécher l'appareil.

**ASTUCE :** pour plus d'informations, consultez la page [www.garmin.com/fitandcare](http://www.garmin.com/fitandcare).

#### **Nettoyage des bracelets en cuir**

- **1** Essuyez les bracelets en cuir à l'aide d'un chiffon sec.
- **2** Utilisez du baume pour cuir pour nettoyer les bracelets en cuir.

#### **Changement des bracelets**

L'appareil vívomove 3S est compatible avec les bracelets à dégagement rapide standard de 18 mm de large. L'appareil vívomove 3 est compatible avec les bracelets à dégagement rapide standard de 20 mm de large.

**1** Faites glisser le poussoir sur l'extrémité du bracelet pour retirer ce dernier.

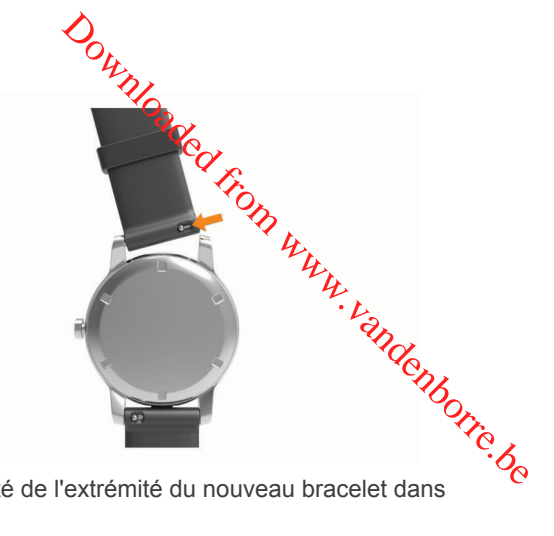

- **2** Insérez un côté de l'extrémité du nouveau bracelet dans l'appareil.
- **3** Faites glisser le poussoir et alignez l'extrémité du bracelet avec l'autre côté de l'appareil.
- **4** Répétez les étapes 1 à 3 pour changer l'autre moitié du bracelet.

## **Affichage des informations sur l'appareil**

Vous pouvez afficher l'ID de l'appareil, la version du logiciel et les informations réglementaires.

- **1** Maintenez la pression sur l'écran tactile pour afficher le menu.
- 2 Sélectionnez  $\mathbf{\Phi} > \mathbf{\Phi}$ .
- **3** Balayez l'écran pour afficher plus d'informations.

## **Caractéristiques**

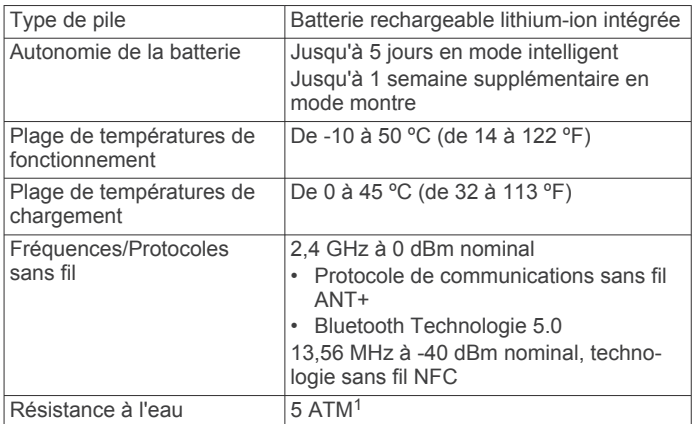

## **Dépannage**

#### **Mon smartphone est-il compatible avec mon appareil ?**

Les appareils vívomove 3/3S sont compatibles avec les smartphones utilisant la technologie sans fil Bluetooth.

Consultez le site [www.garmin.com/ble](http://www.garmin.com/ble) pour plus d'informations sur la compatibilité.

## **Mon téléphone ne se connecte pas à l'appareil**

- Placez l'appareil à portée de votre smartphone.
- Si vos appareils sont déjà couplés, désactivez le Bluetooth sur les deux appareils, puis réactivez-le.
- Si vos appareils ne sont pas couplés, activez la technologie Bluetooth sur votre smartphone.

<sup>1</sup> L'appareil résiste à une pression équivalant à 50 m de profondeur. Pour plus d'informations, rendez-vous sur [www.garmin.com/waterrating.](http://www.garmin.com/waterrating)

- <span id="page-15-0"></span>• Sur votre smartphone, ouvrez l'application Garmin Connect, sélectionnez **ie** ou •••, puis sélectionnez Appareils Garmin > **Ajouter un appareil** pour entrer en mode couplage.
- Sur votre appareil, maintenez l'écran tactile enfoncé pour afficher le menu, puis sélectionnez  $\mathcal{C}$  >  $\mathcal{C}$  pour passer en mode couplage.

#### **Suivi des activités**

Pour en savoir plus sur la précision du suivi des activités, rendez-vous sur [garmin.com/ataccuracy](http://garmin.com/ataccuracy).

#### **Le nombre de mes pas semble erroné**

Si le nombre de vos pas vous semble erroné, essayez de suivre les conseils suivants.

- Portez l'appareil sur votre poignet non dominant.
- Placez votre appareil dans l'une de vos poches lorsque vous utilisez une poussette ou une tondeuse à gazon.
- Placez votre appareil dans l'une de vos poches lorsque vous utilisez activement vos mains ou vos bras uniquement.

**REMARQUE :** l'appareil peut interpréter certaines actions répétitives comme des pas : faire la vaisselle, plier du linge, ou encore taper dans ses mains.

#### **Le nombre de pas affiché sur mon appareil ne correspond pas à celui affiché sur mon compte Garmin Connect**

Le nombre de pas affiché sur votre compte Garmin Connect est mis à jour lorsque vous synchronisez votre appareil.

- **1** Sélectionner une option :
	- Synchronisez le nombre de vos pas à l'aide de l'application Garmin Connect (*[Synchronisation de vos](#page-11-0) [données avec votre ordinateur](#page-11-0)*, page 8).
	- Synchronisez le nombre de vos pas à l'aide de l'application Garmin Connect (*[Synchronisation de vos](#page-11-0) [données avec l'application Garmin Connect](#page-11-0)*, page 8).
- **2** Patientez pendant que l'appareil synchronise vos données. La synchronisation peut prendre plusieurs minutes.

**REMARQUE :** si vous actualisez l'application Garmin Connect ou l'application Garmin Connect, vos données ne seront pas synchronisées et le nombre de vos pas ne sera pas mis à jour.

#### **Mon niveau d'effort ne s'affiche pas**

Pour que votre appareil puisse détecter votre niveau d'effort, vous devez activer le moniteur de fréquence cardiaque au poignet.

L'appareil analyse la variabilité de votre fréquence cardiaque tout au long de la journée pendant vos périodes d'inactivité pour déterminer votre niveau d'effort. L'appareil ne détermine pas votre niveau d'effort pendant les activités chronométrées.

Si votre écran affiche des barres obliques au lieu du niveau d'effort, cessez toute activité et attendez que votre appareil mesure la variabilité de votre fréquence cardiaque.

#### **Mes minutes intensives clignotent**

Lorsque vous faites de l'exercice à un niveau d'intensité correspondant à votre objectif de minutes intensives, les minutes intensives se mettent à clignoter.

Pratiquez votre activité pendant au moins 10 minutes de suite, à un niveau modéré ou intensif.

#### **Le nombre d'étages gravis semble erroné**

Votre appareil utilise un baromètre interne pour mesurer les modifications d'altitude à mesure que vous gravissez des étages. Un étage gravi équivaut à 3 m (10 pi).

• Montez les marches une par une, sans vous tenir à la rambarde.

• En cas de vent, couvrez l'appareil avec votre manche ou votre veste, car les rafales de vent peuvent perturber les mesures. En cas de vent, couvrez l'ampareil avec votre manche ou<br>votre veste, car les rafales dégent peuvent perturber les<br>mesures.<br>
Stuces en cas de données de fréquence<br>
prodiaque inexactes<br>
les données de fréquence cardiaque ma

## **Astuces en cas de données de fréquence cardiaque inexactes**

Si les données de fréquence cardiaque manquent de fiabilité ou ne s'affichent pas, vous pouvez utiliser ces astuces.

- Nettoyez et séchez votre bras avant d'installer l'appareil.
- Evitez de mettre de la crème solaire, des lotions ou dés<br>répulsifs pour insectes sous l'appareil. répulsifs pour insectes sous l'appareil.
- Veillez à ne pas griffer le capteur de fréquence cardiaque
- Portez l'appareil autour du poignet, au-dessus de l'os. L'appareil doit être suffisamment serré, mais rester confortable.
- Echauffez-vous 5 à 10 minutes et attendez que la fréquence cardiaque soit détectée avant de commencer votre activité. **REMARQUE :** dans les environnements froids, échauffezvous à l'intérieur.
- Rincez l'appareil à l'eau claire après chaque entraînement.

#### **Conseils pour améliorer les données de Body Battery**

- Votre niveau de Body Battery se met à jour quand vous synchronisez votre appareil avec votre compte Garmin Connect.
- Pour obtenir des résultats plus précis, portez l'appareil pendant vos heures de sommeil.
- Du repos et une bonne nuit de sommeil rechargent votre Body Battery.
- Une activité intense, un effort élevé et le manque de sommeil peuvent causer l'épuisement de votre Body Battery.
- Ni la nourriture, ni les stimulants comme la caféine n'ont d'impact sur votre Body Battery.

#### **Conseils pour résoudre les problèmes liés aux données de l'oxymètre de pouls**

Si les données de l'oxymètre de pouls manquent de fiabilité ou ne s'affichent pas, vous pouvez utiliser ces astuces.

- Restez immobile pendant que l'appareil mesure le taux d'oxygène dans votre sang.
- Portez l'appareil autour du poignet, au-dessus de l'os. L'appareil doit être suffisamment serré, mais rester confortable.
- Positionnez le bras auquel vous portez l'appareil au niveau de votre cœur pendant la mesure du taux d'oxygène dans votre sang.
- Utilisez un bracelet en silicone.
- Nettoyez et séchez votre bras avant d'installer l'appareil.
- Evitez de mettre de la crème solaire, des lotions ou des répulsifs pour insectes sous l'appareil.
- Veillez à ne pas rayer le capteur optique situé à l'arrière de l'appareil.
- Rincez l'appareil à l'eau claire après chaque entraînement.

#### **Mon appareil n'affiche pas l'heure exacte**

L'appareil met à jour l'heure et la date chaque fois que vous synchronisez votre appareil avec un ordinateur ou un appareil portable. Vous devez synchroniser votre appareil pour afficher l'heure correcte lorsque vous changez de fuseau horaire, et pour mettre à jour l'heure d'été.

<span id="page-16-0"></span>Si les aiguilles de la montre n'indiquent pas la même heure que l'horloge numérique, vous devez les aligner manuellement (*Alignement des aiguilles de la montre*, page 13).

- **1** Vérifiez que votre heure est définie sur automatique (*[Paramètres de l'heure](#page-12-0)*, page 9).
- **2** Vérifiez que votre ordinateur ou appareil portable affiche l'heure locale correcte.
- **3** Sélectionnez une option :
	- Synchronisez votre appareil avec un ordinateur (*[Synchronisation de vos données avec votre ordinateur](#page-11-0)*, [page 8\)](#page-11-0).
	- Synchronisez votre appareil avec un appareil mobile (*[Synchronisation de vos données avec l'application](#page-11-0)  [Garmin Connect](#page-11-0)*, page 8).
	- L'heure et la date sont automatiquement mises à jour.

#### **Alignement des aiguilles de la montre**

Votre appareil vívomove 3/3S est doté d'aiguilles précises. Les activités intenses peuvent modifier la position de ces aiguilles. Si les aiguilles de la montre n'indiquent pas la même heure que l'horloge numérique, vous devez les aligner manuellement.

**ASTUCE :** après quelques mois d'utilisation dans des conditions normales, vous devrez peut-être réaligner manuellement les aiguilles de votre montre.

- **1** Maintenez la pression sur l'écran tactile pour afficher le menu.
- **2** Sélectionnez **☆** > (●) > Aligner les aiguilles sur \n12h00.
- **3** Appuyez sur (ou ) jusqu'à ce que l'aiguille des minutes pointe sur le 12.
- **4** Sélectionnez ✔.
- **5** Appuyez sur (ou ) jusqu'à ce que l'aiguille des heures pointe sur le 12.
- **6** Sélectionnez ✔

#### Le message **Alignement terminé** s'affiche.

**REMARQUE :** vous pouvez aussi utiliser l'application Garmin Connect pour aligner les aiguilles de la montre.

#### **Optimisation de l'autonomie de la batterie**

- Diminuez la luminosité et la temporisation de l'écran (*[Paramètres d'aspect](#page-12-0)*, page 9).
- Désactivez les gestes du poignet (*[Paramètres d'aspect](#page-12-0)*, [page 9\)](#page-12-0).
- Dans les paramètres du centre de notification de votre smartphone, limitez le nombre de notifications qui s'affichent sur votre appareil vívomove 3/3S (*[Gestion des notifications](#page-10-0)*, [page 7\)](#page-10-0).
- Désactivez les Smart Notifications (*[BluetoothParamètres](#page-11-0)*, [page 8\)](#page-11-0).
- Désactivez la technologie sans fil Bluetooth lorsque vous n'utilisez pas les fonctions connectées (*[BluetoothParamètres](#page-11-0)*, [page 8\)](#page-11-0).
- Arrêtez la diffusion des données de fréquence cardiaque vers les appareils Garmin couplés (*[Diffusion de la fréquence](#page-9-0) [cardiaque aux Garmin appareils](#page-9-0)*, page 6).
- Désactivez le moniteur de fréquence cardiaque au poignet (*[Paramètres de fréquence cardiaque et de stress](#page-12-0)*, page 9).

**REMARQUE :** le moniteur de fréquence cardiaque au poignet sert à calculer les minutes d'intensité soutenue, la VO2 max., le niveau d'effort et les calories brûlées (*[Minutes](#page-5-0) [intensives](#page-5-0)*, page 2).

## **L'écran de mon appareil est à peine visible à l'extérieur**

L'appareil détecte la luminosité amblante automatiquement et règle le rétroéclairage pour optimiser l'autonomie de la batterie. En plein soleil, l'écran devient plus lumineux, mais il peut quand même être difficile à lire. La fonction de détection automatique des activités peut être utile lors que vous pratiquez des activités en plein air (*Paramètres du suivi des activités*, page 10). **L'écran de mon appareiglest à peine visible à l'extérieur**<br>
L'appareil détecte la luminosité ambiante automatiquement et<br>
règle le rétroéclairage pour optimise l'adionomie de la batterie.<br>
En plein soleil, l'écran devien

#### **Restauration de tous les paramètres pay, défaut**

Vous pouvez restaurer tous les paramètres de l'appareil tels

- **1** Maintenez la pression sur l'écran tactile pour afficher le menu.
- 2 Sélectionnez  $\ddot{\otimes}$  >  $\ddot{\odot}$ .
- **3** Sélectionnez une option :
	- Pour réinitialiser tous les paramètres de l'appareil tels qu'ils ont été configurés en usine et enregistrer toutes les informations saisies par l'utilisateur ainsi que l'historique des activités, sélectionnez **Réin. par. par défaut**.
	- Pour réinitialiser tous les paramètres de l'appareil tels qu'ils ont été configurés en usine et supprimer toutes les informations saisies par l'utilisateur ainsi que l'historique des activités, sélectionnez **Sup. donn. et réin. par.**.

Un message d'information s'affiche.

- **4** Appuyez sur l'écran tactile.
- **5** Suivez les instructions présentées à l'écran.

#### **Mise à jour du logiciel avec l'application Garmin Connect**

Afin de pouvoir mettre à jour le logiciel de l'appareil avec l'application Garmin Connect, vous devez disposer d'un compte Garmin Connectet coupler l'appareil avec un smartphone compatible (*[Mise sous tension et paramétrage de l'appareil](#page-4-0)*, [page 1](#page-4-0)).

Synchronisez votre appareil avec l'application Garmin Connect (*[Synchronisation de vos données avec l'application](#page-11-0)  [Garmin Connect](#page-11-0)*, page 8).

Lorsqu'une nouvelle version du logiciel est disponible, l'application Garmin Connect l'envoie automatiquement sur votre appareil. La mise à jour s'installe quand vous n'utilisez pas activement l'appareil. A la fin de la mise à jour, votre appareil redémarre.

#### **Mise à jour du logiciel à l'aide de Garmin Express**

Avant de pouvoir mettre à jour le logiciel de votre appareil, vous devez télécharger et installer l'application Garmin Express, puis ajouter votre appareil (*[Synchronisation de vos données avec](#page-11-0) [votre ordinateur](#page-11-0)*, page 8).

- **1** Connectez l'appareil à votre ordinateur à l'aide du câble USB. Lorsqu'une nouvelle version du logiciel est disponible, l'application Garmin Express l'envoie sur votre appareil.
- **2** Une fois que l'application Garmin Express a terminé l'envoi de la mise à jour, déconnectez l'appareil de votre ordinateur. Votre appareil installe la mise à jour.

#### **Mises à jour produit**

Sur votre ordinateur, installez Garmin Express ([www.garmin.com/express\)](http://www.garmin.com/express). Sur votre smartphone, installez l'application Garmin Connect.

Ceci vous permet d'accéder facilement aux services suivants pour les appareils Garmin :

- <span id="page-17-0"></span>• Mises à jour logicielles
- Téléchargements de données sur Garmin Connect
- Enregistrement du produit

#### **Informations complémentaires**

- Rendez-vous sur [support.garmin.com](http://support.garmin.com) pour profiter d'autres manuels, articles et mises à jour logicielles.
- Rendez-vous sur le site [buy.garmin.com](http://buy.garmin.com) ou contactez votre revendeur Garmin pour plus d'informations sur les accessoires en option et sur les pièces de rechange.
- Rendez-vous sur le site [www.garmin.com/ataccuracy.](http://www.garmin.com/ataccuracy)
- Cet appareil n'est pas un appareil médical. L'oxymètre de pouls n'est pas disponible dans tous les pays.

#### **Réparation de l'appareil**

Si vous avez besoin de faire réparer votre appareil, rendez-vous sur [support.garmin.com](http://support.garmin.com) afin d'en savoir plus sur la manière d'envoyer une demande de réparation au service d'assistance produit Garmin.

## **Annexe**

#### **Objectifs physiques**

La connaissance de vos plages cardiaques peut vous aider à mesurer et à améliorer votre forme en comprenant et en appliquant les principes suivants.

- Votre fréquence cardiaque permet de mesurer l'intensité de l'effort avec fiabilité.
- En vous entraînant dans certaines plages cardiaques, vous pourrez améliorer vos capacité et résistance cardiovasculaires.

Si vous connaissez votre fréquence cardiaque maximum, vous pouvez utiliser le tableau (*Calcul des zones de fréquence cardiaque*, page 14) pour déterminer la meilleure plage cardiaque correspondant à vos objectifs sportifs.

Si vous ne connaissez pas votre fréquence cardiaque maximum, utilisez l'un des calculateurs disponibles sur Internet.

## **Notes standard de la VO2 max.**

Ce tableau montre les classifications standard des estimations de la VO2 max. par âge et par sexe.

fréquence cardiaque maximum par défaut correspond au chiffre 220 moins votre âge. A propos des zones de fréquence cardiaque De nombreux athlètes utilisent les zones de fréquence

Certains centres de remise en forme et salles de sport peuvent proposer un test mesurant la fréquence cardiaque maximum. La

cardiaque pour mesurer et augmenter leur résistance cardiovasculaire et améliorer leur forme physique. Cape plage cardiaque est un intervalle défini de battements par moute. Les cinq zones de fréquence cardiaque couramment acceptées sont numérotées de 1 à 5, selon une intensité croissante. Généralement, les plages cardiaques sont calculées en fonction de pourcentages de votre fréquence cardiaque maximum.  $\mathcal{O}_{\mu}$ <br>
mise en forme et salles de sport peuvent<br>
rant la frequence cardiaque maximum. La<br>
aximum par défaut correspond au chiffre<br> **DIRES de fréquence**<br> **CONSIGNE CARDIAQUE**<br>
utilisent les zones de fréquence<br>
et et

#### **Calcul des zones de fréquence cardiaque**

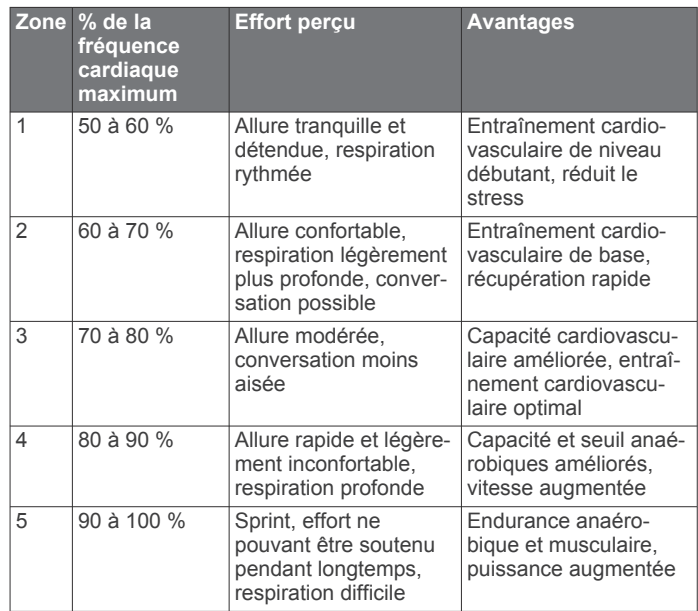

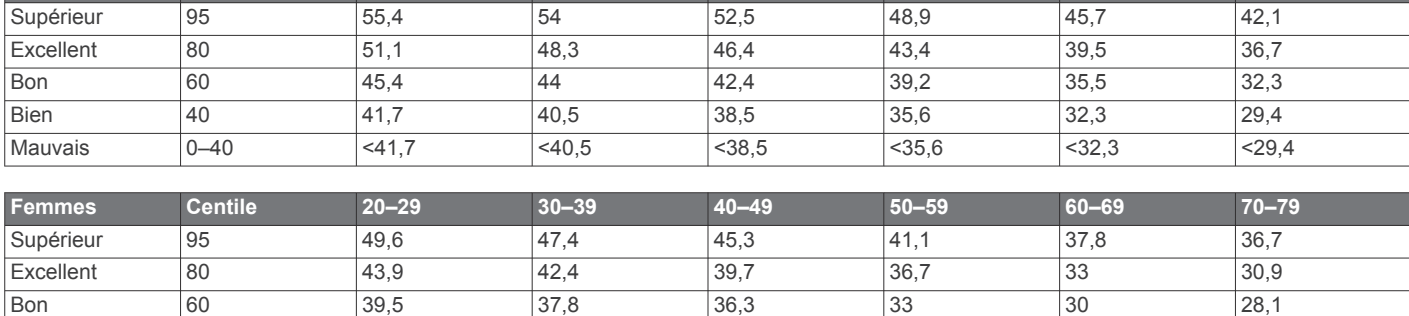

**Hommes Centile 20–29 30–39 40–49 50–59 60–69 70–79**

Données réimprimées avec l'autorisation de The Cooper Institute. Pour plus d'informations, rendez-vous sur le site [www.CooperInstitute.org.](http://www.CooperInstitute.org)

Bien 40 36,1 34,4 33 30,1 27,5 25,9 Mauvais 0–40 <36,1 <34,4 <33 <30,1 <27,5 <25,9

## **Index**

#### **A**

accessoires **[14](#page-17-0)** activités **[4](#page-7-0), [5](#page-8-0), [9](#page-12-0)** enregistrement **[9](#page-12-0)** personnalisé **[9](#page-12-0)** alarmes **[7](#page-10-0)** horloge **[9](#page-12-0)** alertes **[9](#page-12-0)** fréquence cardiaque **[6](#page-9-0), [9](#page-12-0), [10](#page-13-0)** vibration [7,](#page-10-0) [9](#page-12-0) applications **[7](#page-10-0)** smartphone **[1](#page-4-0)** Auto Lap **[9](#page-12-0)**

#### **B**

Body Battery **[3](#page-6-0), [12](#page-15-0)** bracelets **[11](#page-14-0)**

#### **C**

cadrans de montre **[9](#page-12-0)** calorie **[3](#page-6-0)** champs de données **[9](#page-12-0)** dépense **[2](#page-5-0)** caractéristiques techniques **[11](#page-14-0)** champs de données **[9](#page-12-0)** chargement **[10](#page-13-0), [11](#page-14-0)** chrono **[3](#page-6-0) – [5,](#page-8-0) [9](#page-12-0)** à rebours **[6](#page-9-0)** chronomètre **[6](#page-9-0)** circuits **[9](#page-12-0)** commandes de la musique **[2](#page-5-0), [4](#page-7-0)** compte à rebours **[6](#page-9-0)** couplage capteurs ANT+ **[6](#page-9-0)** smartphone **[1,](#page-4-0) [8,](#page-11-0) [11](#page-14-0)** cycle menstruel **[2](#page-5-0), [3](#page-6-0)**

#### **D**

défis **[5](#page-8-0)** dépannage **[5,](#page-8-0) [11](#page-14-0) [–14](#page-17-0)** distance **[2](#page-5-0)** champs de données **[9](#page-12-0)** données stockage **[7](#page-10-0)** téléchargement **[10](#page-13-0)** transfert **[7](#page-10-0)** données utilisateur, suppression **[13](#page-16-0)**

#### **E**

écran **[8](#page-11-0)** étalonnage **[12,](#page-15-0) [13](#page-16-0)** paramètres **[9](#page-12-0)** écran d'accueil, personnalisation **[9](#page-12-0)** écran tactile **[1](#page-4-0)** étalonnage **[12,](#page-15-0) [13](#page-16-0)** enregistrement d'activités **[4,](#page-7-0) [5,](#page-8-0) [9](#page-12-0)** étalonnage **[3](#page-6-0)** écran tactile **[12](#page-15-0), [13](#page-16-0)**

#### **F**

fractionnés, natation **[5](#page-8-0)** fréquence cardiaque **[1](#page-4-0) – [3](#page-6-0), [5](#page-8-0), [6](#page-9-0)** alertes **[6](#page-9-0), [9](#page-12-0), [10](#page-13-0)** champs de données **[9](#page-12-0)** couplage des capteurs **[6](#page-9-0)** moniteur **[5,](#page-8-0) [9](#page-12-0), [12](#page-15-0)** zones **[10](#page-13-0), [14](#page-17-0)**

#### **G**

Garmin Connect **[1,](#page-4-0) [6](#page-9-0) [–10,](#page-13-0) [13](#page-16-0)** Garmin Express **[8](#page-11-0)** mise à jour du logiciel **[13](#page-16-0)** GPS **[4](#page-7-0), [9](#page-12-0)** signal **[8](#page-11-0)**

#### **H**

heure **[9](#page-12-0)**

paramètres **[9,](#page-12-0) [10](#page-13-0), [13](#page-16-0)** heure du jour **[12](#page-15-0)**

historique **[8](#page-11-0)** transfert vers l'ordinateur **[7](#page-10-0), [8](#page-11-0)** horloge **[7,](#page-10-0) [9,](#page-12-0) [13](#page-16-0)**

#### **I**

ID de l'appareil **[11](#page-14-0)**

#### **L** langue **[10](#page-13-0)**

logiciel mise à jour **[13](#page-16-0)** version **[11](#page-14-0)** longueur de foulée **[10](#page-13-0)**

#### **M**

menu [1](#page-4-0),[9](#page-12-0) menu de contrôle **[1](#page-4-0)** messages **[4](#page-7-0)** météo **[2](#page-5-0)** minutes intensives **[2](#page-5-0), [3,](#page-6-0) [10](#page-13-0)** Minutes intensives **[12](#page-15-0)** mises à jour, logiciel **[13](#page-16-0)** mode de stockage grande capacité **[8](#page-11-0)** mode montre **[1](#page-4-0)** mode sommeil **[8](#page-11-0) –[10](#page-13-0)** modification **[9](#page-12-0)** Move IQ **[10](#page-13-0)**

## **N**

natation **[5](#page-8-0)** nettoyage de l'appareil **[11](#page-14-0)** niveau d'effort **[2](#page-5-0), [3](#page-6-0), [12](#page-15-0)** niveau de stress **[3](#page-6-0), [9](#page-12-0)** notifications **[2](#page-5-0), [4](#page-7-0), [7](#page-10-0), [9](#page-12-0)**

#### **O**

objectifs **[2,](#page-5-0) [9](#page-12-0), [10](#page-13-0)** oxymètre de pouls **[1,](#page-4-0) [5](#page-8-0), [6](#page-9-0), [10,](#page-13-0) [12](#page-15-0)**

#### **P**

paramètres **[1,](#page-4-0) [5,](#page-8-0) [6](#page-9-0), [8](#page-11-0), [9](#page-12-0), [13](#page-16-0)** appareil **[9,](#page-12-0) [10](#page-13-0)** paramètres d'affichage **[8](#page-11-0)** paramètres système **[8](#page-11-0)** pas **[2](#page-5-0), [5](#page-8-0), [9,](#page-12-0) [10](#page-13-0)** personnalisation de l'appareil **[8](#page-11-0)** pièces de rechange **[11](#page-14-0)** pile **[11](#page-14-0)** chargement **[1](#page-4-0), [10,](#page-13-0) [11](#page-14-0)** optimisation **[8,](#page-11-0) [10](#page-13-0), [13](#page-16-0)** poids, paramètres **[10](#page-13-0)** profils, activité **[8](#page-11-0)**

#### **R**

réinitialisation de l'appareil **[13](#page-16-0)** rétroéclairage **[7](#page-10-0) – [9](#page-12-0)**

#### **S**

saturation en oxygène **[5,](#page-8-0) [6](#page-9-0)** score d'effort **[3](#page-6-0)** score de stress **[3](#page-6-0)** smartphone **[4](#page-7-0), [11](#page-14-0)** applications **[7](#page-10-0)** couplage **[1,](#page-4-0) [8,](#page-11-0) [11](#page-14-0)** statistiques de santé **[3](#page-6-0)** stockage de données **[7](#page-10-0)** suivi **[6](#page-9-0)** suivi des activités **[2](#page-5-0), [8](#page-11-0) –[10](#page-13-0)** suppression messages **[4](#page-7-0)** toutes les données utilisateur **[13](#page-16-0)**

#### **T**

taille de la piscine, configuration **[5](#page-8-0)** technologie Bluetooth **[7](#page-10-0) – [9](#page-12-0), [11](#page-14-0)** touches **[1](#page-4-0)**

#### **U**

unités de mesure **[10](#page-13-0)** USB **[13](#page-16-0)** transfert de fichiers **[8](#page-11-0)**

<span id="page-18-0"></span>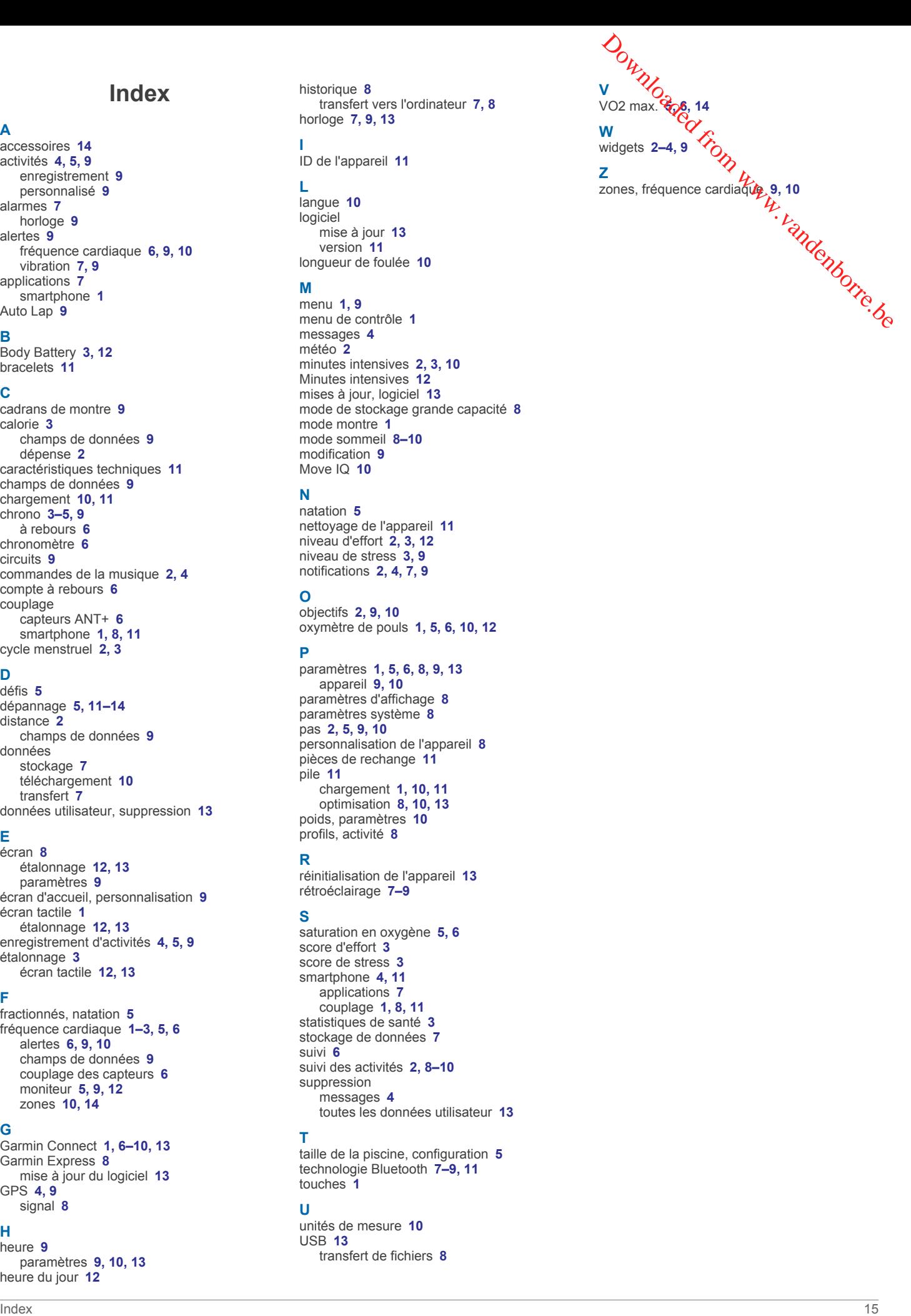

## support.garmin.com

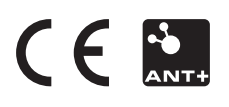

Septembre 2019 190-02588-00\_0A

**Downloaded From Worker Beau**